<span id="page-0-0"></span>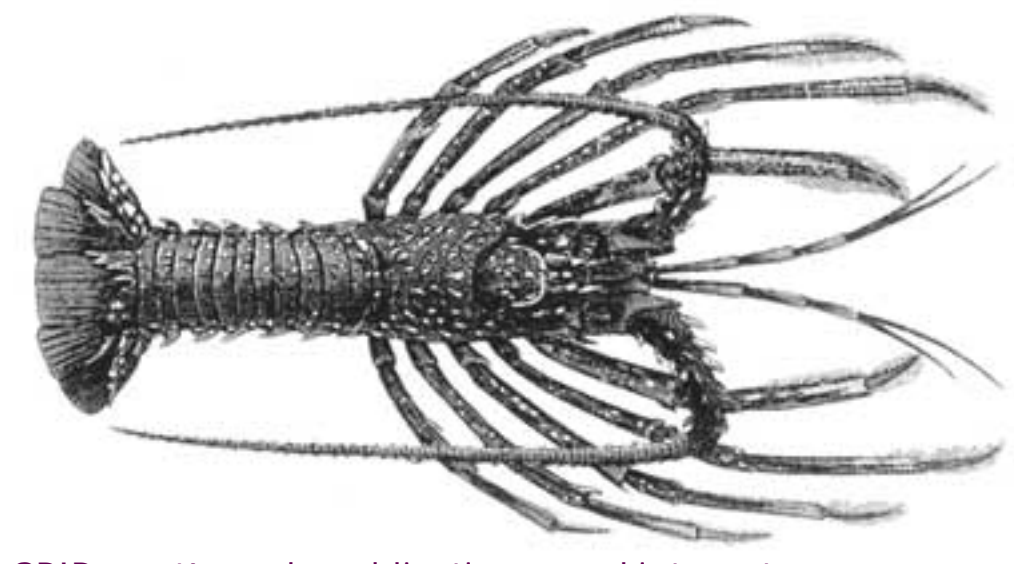

SPIP, système de publication pour l'internet Documentation en français

# Questions et réponses

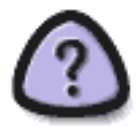

## **Comment obtenir des réponses**

Les espaces d'entraide entre utilisateurs de SPIP sont nombreux et très actifs. Chacun est donc invité à faire son possible pour ne pas les surcharger inutilement : les personnes qui interviennent le font à titre bénévole et ne répondront pas à des demandes trop pressantes ou déplacées.

Avant tout, commencez par bien consulter la présente documentation, notamment les FAQ qui y figurent ; beaucoup de questions y sont abordées. De nombreux utilisateurs de SPIP tiennent à jour [le site des](http://www.uzine.net/spip_contrib/) [contributions externes SPIP-CONTRIB](http://www.uzine.net/spip_contrib/) : c'est une mine d'informations et de solutions à des problèmes variés.

Une dernière recommandation : *ne multipliez pas inutilement les appels à l'aide* en postant le même message en différents endroits (listes de discussion, forums...). C'est le meilleur moyen de vous faire mal voir des personnes qui auraient pu vous apporter de l'aide.

#### Rechercher

- $\odot$  français
- $\bigcirc$  tout le site

Rechercher

#### **Modifications récentes**

- Hébergeurs acceptant [SPIP](http://www.spip.net/fr_article885.html)
- Qu'est-ce que les fichiers
- [« dist » ?](http://www.spip.net/fr_article1591.html)
- C'est quoi SPIP ?
- Conditions d'utilisation
- $\blacksquare$  [SPIP 1.8](http://www.spip.net/fr_article2991.html)
- Les filtres de SPIP
- Les balises propres au site
- La boucle HIFRARCHIF
- La boucle DOCUMENTS
- Les critères communs à [toutes les boucles](http://www.spip.net/fr_article900.html)

## **[Liste de discussion des utilisateurs de SPIP](http://listes.rezo.net/mailman/listinfo/spip) LISTE DE DISCUSSION :** l'espace le plus

pertinent pour obtenir de l'aide est la [liste de](http://listes.rezo.net/mailman/listinfo/spip) [discussion des utilisateurs de SPIP.](http://listes.rezo.net/mailman/listinfo/spip) Vous pouvez vous y abonner et vous désabonner à tout instant. Notez que cette liste dispose d'archives publiées en ligne et que l'on peut interroger grâce à un moteur de recherche. Il s'agit bel et bien de l'endroit le plus actif pour la communauté des utilisateurs.

### **[SPIP Forums](http://forum.spip.org/fr_rubrique193.html)**

**FORUM** : le site « SPIP Forums » vous propose un [forum de discussion.](http://forum.spip.org/fr_rubrique193.html) Il est recommandé pour *les utilisateurs occasionnels*. Comme sur tout forum, merci de consulter les messages déjà postés pour voir si votre question n'a pas déjà été posée précédemment et la réponse publiée.

### [La FAQ de SPIP-Contrib](http://www.spip-contrib.net/rubrique17.html)

- Article Précédent / Article Suivant
- [Vignettes automatique, changements spip 1.7.2 ?](http://www.spip-contrib.net/article530.html)
- Comment désactiver une partie d'un squelette ?
- Où chercher les infos avant de poser une question [sur la liste ?](http://www.spip-contrib.net/article375.html)
- [Améliorer la qualité des vignettes](http://www.spip-contrib.net/article325.html)
- [Envoyer les nouveautés à une liste de discussion](http://www.spip-contrib.net/article308.html)
- [Votre site est mis en place mais vous avez plein de](http://www.spip-contrib.net/article284.html)  [hiéroglyphes à la place du texte](http://www.spip-contrib.net/article284.html)

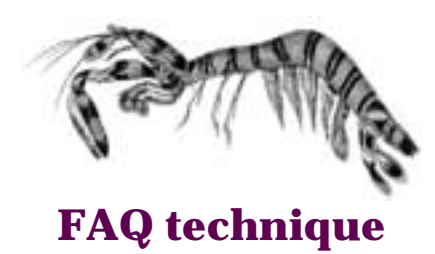

- [Ajouter un type de document](#page-6-0)
- [Des liens qui ouvrent une nouvelle fenêtre](#page-11-0)

■ Je suis chez Free ou chez Online, et i'obtiens souvent [des messages « Maximum execution time exceeded »](#page-14-0) **[Pourquoi la création automatique de vignettes ne](#page-17-0)** [fonctionne pas avec tous les formats d'images \(JPEG, GIF,](#page-17-0) [PNG\) ?](#page-17-0)

[Comment fonctionne le moteur de recherche de SPIP ?](#page-20-0)

[Est-ce qu'il faut réinstaller une sauvegarde de la base de](#page-27-0)  [données après avoir fait une mise à jour de SPIP ?](#page-27-0)

[Je viens d'effectuer une mise à jour de SPIP, et le site](#page-30-0)  [public fonctionne mal](#page-30-0)

[\[...\]](#page-4-0)

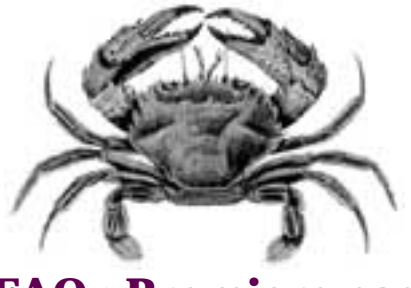

**[FAQ : Premiers pas](#page-48-0)**

[Lors de l'installation, la vérification des droits d'accès](#page-50-0) [échoue à cause des répertoires CACHE et IMG. Pourtant,](#page-50-0) [je suis sûr d'avoir réglé les droits correctement.](#page-50-0)

[Mon site sous SPIP est planté, est-ce que je vous fais un](#page-53-0) [procès ?](#page-53-0)

De voudrais une nouvelle fonctionnalité...

■ [Est-ce que je peux vendre un service utilisant SPIP ? Est](#page-57-0)[ce que je peux monter une activité professionnelle autour](#page-57-0) [de SPIP ?](#page-57-0)

■ Est-ce que je peux utiliser SPIP pour réaliser un site [marchand, un site avec des pubs, ou un site de droite, ou](#page-59-0) [un site qui débine le logiciel libre...](#page-59-0)

[J'ai créé une rubrique, mais elle n'apparaît pas dans le](#page-61-0)  [site public !](#page-61-0)

[Mon site est vide, que dois-je faire ?](#page-63-0)

[\[...\]](#page-48-0)

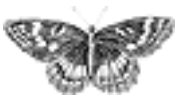

<span id="page-4-0"></span>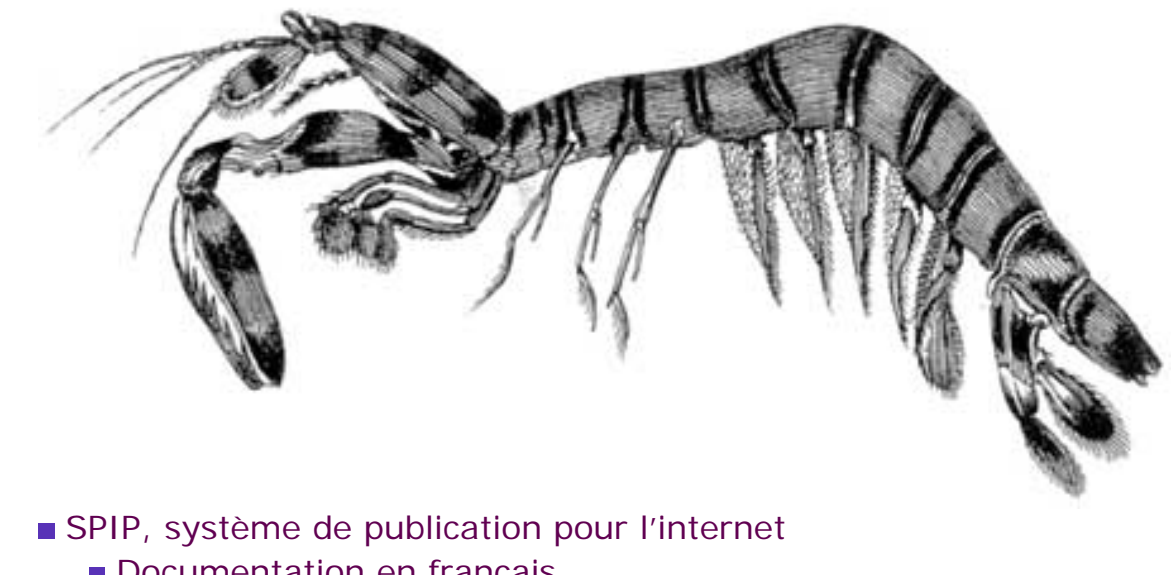

Documentation en français Questions et réponses

# FAQ technique

### **[Ajouter un type de document](#page-6-0)**

 $\odot$  français

 tout le site [Rechercher](http://www.spip.net/fr)Rechercher

**[Je suis chez Free ou chez Online, et j'obtiens souvent](#page-14-0)  [des messages « Maximum execution time exceeded »](#page-14-0)**

**[Des liens qui ouvrent une nouvelle fenêtre](#page-11-0)**

**[Pourquoi la création automatique de vignettes ne](#page-17-0)  [fonctionne pas avec tous les formats d'images \(JPEG,](#page-17-0) [GIF, PNG\) ?](#page-17-0)**

**[Comment fonctionne le moteur de recherche de SPIP ?](#page-20-0)**

**[Est-ce qu'il faut réinstaller une sauvegarde de la base](#page-27-0)  [de données après avoir fait une mise à jour de SPIP ?](#page-27-0)**

**[Je viens d'effectuer une mise à jour de SPIP, et le site](#page-30-0)  [public fonctionne mal](#page-30-0)**

**[Après modification de mes squelettes avec](#page-33-0) [Dreamweaver \(Macromedia\), j'obtiens des messages](#page-33-0)** 

**Modifications récentes**

Hébergeurs acceptant [SPIP](http://www.spip.net/fr_article885.html)

Qu'est-ce que les [fichiers « dist » ?](http://www.spip.net/fr_article1591.html)

C'est quoi SPIP ?

Conditions d'utilisation  $\blacksquare$  [SPIP 1.8](http://www.spip.net/fr_article2991.html)

Les filtres de SPIP

Les balises propres au [site](http://www.spip.net/fr_article1902.html)

La boucle HIERARCHIE

La boucle DOCUMENTS

Les critères communs à [toutes les boucles](http://www.spip.net/fr_article900.html)

**[d'erreur quand je les installe sur le serveur.](#page-33-0)**

**[Le serveur qui m'héberge tourne sous PHP4, et ne](#page-36-0) [comprend pas les fichiers « .php3 »](#page-36-0)**

**[J'obtiens des messages du genre « Maximum](#page-39-0) [execution time exceeded »](#page-39-0)**

**[Dès ma première connexion à l'espace privé de SPIP,](#page-42-0)  [rien ne fonctionne et on m'indique une erreur à la](#page-42-0) [ligne 1 de certains fichiers.](#page-42-0)**

**[SPIP ne fonctionne pas chez mon hébergeur habituel.](#page-45-0) [Y a-t-il un « patch » quelque part ?](#page-45-0)**

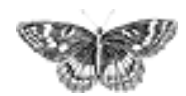

<span id="page-6-0"></span>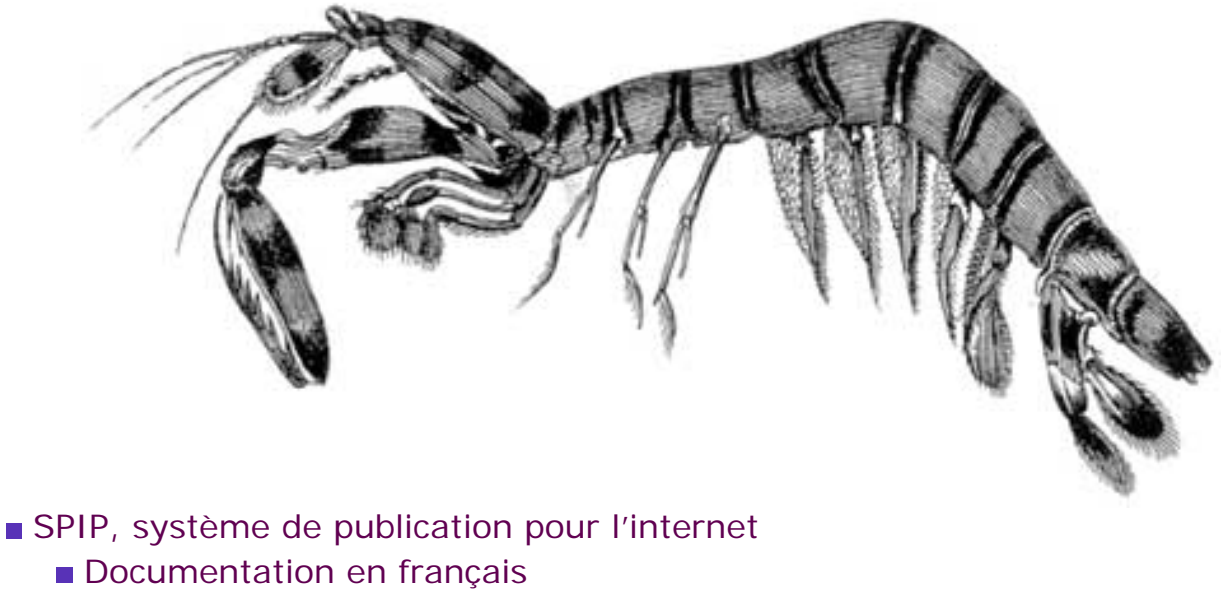

- Questions et réponses
	- **FAQ** technique

### Ajouter un type de document**français ······· [català](http://www.spip.net/ca_article2472.html) [English](http://www.spip.net/en_article2476.html) [Español](http://www.spip.net/es_article2468.html) [italiano](http://www.spip.net/it_article2839.html)**

#### **type de document** Des liens qui [ouvrent une](#page-11-0) [nouvelle](#page-11-0)  [fenêtre](#page-11-0) ■ [Je suis chez](#page-14-0) [Free ou chez](#page-14-0) [Online, et](#page-14-0)  [j'obtiens](#page-14-0) [souvent des](#page-14-0)  [messages](#page-14-0) [« Maximum](#page-14-0)  [execution](#page-14-0) [time](#page-14-0) [exceeded »](#page-14-0) **Pourquoi la** [création](#page-17-0) [automatique](#page-17-0) [de vignettes](#page-17-0) [ne fonctionne](#page-17-0)  [pas avec tous](#page-17-0) [les formats](#page-17-0) [d'images](#page-17-0) [\(JPEG, GIF,](#page-17-0)  [PNG\) ?](#page-17-0) ■ Comment [fonctionne le](#page-20-0)  [moteur de](#page-20-0)  articles (et, en option, aux rubriques).

 **Ajouter un**  Depuis la version [SPIP 1.4], il est possible d'installer des documents joints aux

> *Pour des raisons de sécurité*, SPIP n'autorise pas l'installation de n'importe quels types de documents. En effet, permettre l'installation de documents sur un serveur distant à partir d'une interface Web peut poser de sérieux problèmes de sécurité. C'est pourquoi cette liste d'autorisations existe, et pour cette même raison SPIP ne propose pas d'interface pour modifier cette liste.

[recherche de](#page-20-0) [SPIP ?](#page-20-0) Est-ce qu'il [faut](#page-27-0)  [réinstaller une](#page-27-0)  [sauvegarde](#page-27-0) [de la base de](#page-27-0) [données après](#page-27-0)  [avoir fait une](#page-27-0) [mise à jour de](#page-27-0)  [SPIP ?](#page-27-0) ■ [Je viens](#page-30-0) [d'effectuer](#page-30-0) [une mise à](#page-30-0) [jour de SPIP,](#page-30-0) [et le site](#page-30-0) [public](#page-30-0)  [fonctionne mal](#page-30-0) ■ [Après](#page-33-0) [modification](#page-33-0) [de mes](#page-33-0) [squelettes](#page-33-0) [avec](#page-33-0) [Dreamweaver](#page-33-0) [\(Macromedia\),](#page-33-0)  [j'obtiens des](#page-33-0)  [messages](#page-33-0) [d'erreur](#page-33-0) [quand je les](#page-33-0)  [installe sur le](#page-33-0) [serveur.](#page-33-0) Le serveur [qui m'héberge](#page-36-0)  [tourne sous](#page-36-0) [PHP4, et ne](#page-36-0)  [comprend pas](#page-36-0) [les fichiers « .](#page-36-0) [php3 »](#page-36-0) ■ J'obtiens [des messages](#page-39-0)  [du genre](#page-39-0) [« Maximum](#page-39-0)  [execution](#page-39-0) [time](#page-39-0) [exceeded »](#page-39-0) Dès ma [première](#page-42-0)  [connexion à](#page-42-0) 

[l'espace privé](#page-42-0)  [de SPIP, rien](#page-42-0) [ne fonctionne](#page-42-0)  [et on](#page-42-0)  [m'indique une](#page-42-0)

[erreur à la](#page-42-0)  [ligne 1 de](#page-42-0)

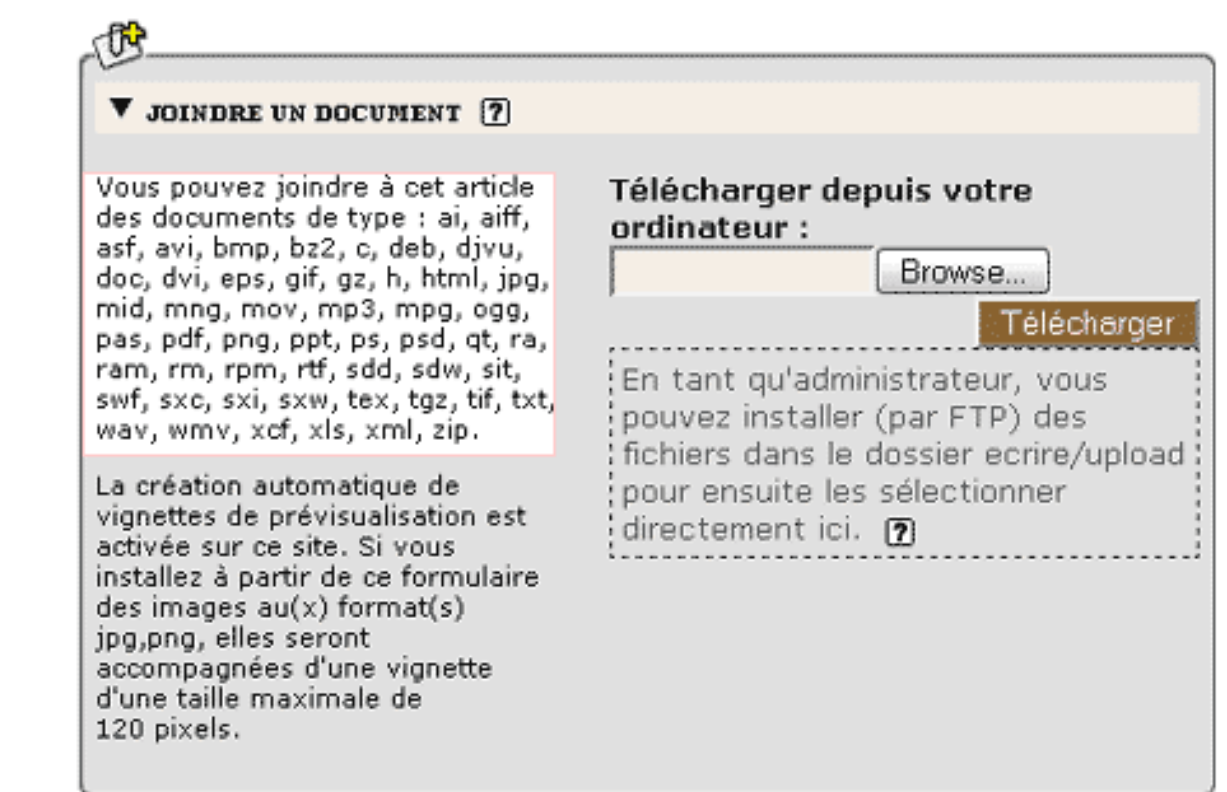

**Le pavé permettant de joindre un document**

Ce pavé affiche systématiquement la liste complète des types de documents autorisés (ici dans l'encadré clair).

Comme vous pouvez le constater, la liste des types de fichiers autorisés est déjà relativement fournie, et nous l'enrichissons régulièrement lorsque le besoin est exprimé sur les listes.

Avant de poursuivre, prenez le temps de bien lire ce qui suit :

 Cette manipulation est *potentiellement dangereuse* et peut introduire un énorme trou de sécurité dans votre site. Certains formats de fichiers (exécutables sur le serveur) ne doivent surtout pas être acceptés. En particulier, **n'acceptez jamais l'installation de fichiers de type PHP** (.php. .php3...) sur votre site, la sécurité de votre site serait *totalement compromise*. N'hésitez pas à vous renseigner avant d'ajouter des types de fichiers.

 Volontairement, nous n'avons pas installé dans SPIP d'interface pour modifier la liste des types de fichiers autorisés. Cela pour réserver cette modification aux utilisateurs confirmés. Pour effectuer la manipulation, vous devez utiliser un gestionnaire de base de données (par exemple : phpMyAdmin). Or s'attaquer directement à la base de données de SPIP « à la main » (sans utiliser l'interface et les automatismes de SPIP) est potentiellement destructeur pour votre site. Si vous ne savez pas exactement ce que vous faites, ne le faites pas. Si vous n'avez pas l'habitude de phpMyAdmin, ne l'utilisez pas sur la base de SPIP. Dans tous les cas, effectuez une sauvegarde de votre site SPIP avant de procéder à

[certains](#page-42-0) [fichiers.](#page-42-0) ■ SPIP ne [fonctionne](#page-45-0) [pas chez mon](#page-45-0)  [hébergeur](#page-45-0) [habituel. Y a-t](#page-45-0)[il un « patch »](#page-45-0) [quelque part ?](#page-45-0)

des interventions manuelles dans la base.

 Accessoirement, l'ajout d'un type de fichier ne se justifie que si les visiteurs de votre site peuvent utiliser (« lire ») ce type de fichier. Utiliser un format de fichier que l'on ne peut lire qu'avec un logiciel ultra-spécialisé sur un site grand public n'a pas vraiment de sens. Avant d'ajouter un type de fichier, vérifiez qu'il peut bien être utilisé par vos utilisateurs (notamment : lecteur ou plug-in gratuit et facile à installer ; ce format est-il lisible sur tous les ordinateurs, Mac, PC, Linux... ?).

 Pour toutes ces raisons, nous insistons sur le fait que **cette manipulation ne doit être effectuée qu'en parfaite connaissance de cause**. Si vous avez des doutes, renseignez-vous auprès de personnes compétentes ou, plus simplement encore, convertissez vos fichiers dans un format déjà autorisé et largement répandu (par exemple, un document FrameMaker ne pourra pas être lu directement par le grand public ; s'il s'agit simplement de diffuser son contenu, vous pouvez aussi bien en faire un fichier PDF directement téléchargeable par vos visiteurs plutôt que de vouloir ajouter le type « FrameMaker » dans la liste des fichiers autorisés par SPIP).

**\* \***

Pour ajouter un type de fichier autorisé sur votre site sous SPIP, utilisez phpMyAdmin (ou tout logiciel équivalent) pour accéder à la gestion de la base de données.

Il vous faut ajouter un nouvel élément dans la table spip\_types\_documents.

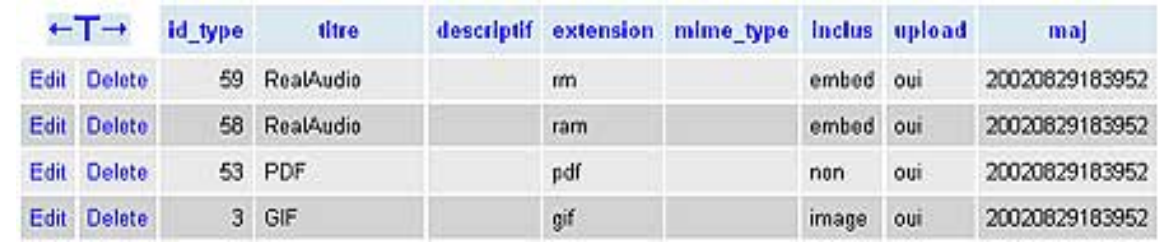

**Quelques types de documents dans phpMyAdmin**

id\_type. Laissez ce champ vide. La numérotation des  $id$ \_type est effectuée automatiquement par mySQL.

 $\blacktriangleright$  titre. Indiquez ici le nom du type de fichier (souvent il s'agit du nom du programme qui permet de créer et lire ce type de fichier). Choisissez un nom court et aussi générique que possible. Sur un site multilingue, prenez soin à ne pas utiliser un titre propre à une langue (par exemple, un visiteur anglophone ne sera pas tellement intéressé par un fichier indiqué comme étant une « image vectorielle pour Illustrator » ; on se contentera donc d'indiquer « Adobe Illustrator »).

descriptif. Laissez vide ; ce champ n'est pas utilisé.

 extension. Ce champ est le plus important : c'est là qu'on indique le type de fichier identifié par son extension. Par exemple, « rm » et « ram » pour du Real, « pdf » pour un fichier Acrobat PDF, « gif » pour une image au format GIF...

mime\_type. Laissez vide ; ce champ n'est pas utilisé.

 inclus. Le choix est laissé entre : « embed », « non », « image ». Prenez bien soin à effectuer ici le bon choix (c'est très important pour le bon fonctionnement de votre site) ; il détermine de quelle manière ce type de document sera « appelé » dans votre site pour être présenté aux visiteurs :

- « non » : ce type de fichier ne peut pas être inclus directement *à l'intérieur* d'une page HTML ; on ne peut que le présenter au travers d'un lien hypertexte. Par exemple, un fichier PDF ne peut pas être affiché à l'intérieur d'une page HTML : le seul moyen de le joindre est de créer un lien hypertexte permettant d'ouvrir le fichier dans une nouvelle fenêtre (ou de le télécharger sur le disque dur du visiteur) ; un fichier de type « pdf » se voit donc attribuer le champ inclus fixé à « non » ;
- « embed » : ce type de fichier peut être directement affiché à l'intérieur d'une page HTML où il sera lu grâce à une extension du butineur (plugin...). C'est le cas de la majorité des formats multimédia utilisés sur le Web : Flash, Shockwave, films vidéo...
- « image » : il s'agit de formats d'image affichés directement dans la page HTML sans extension particulière (avec le code HTML <imq src=...>). A priori, vous n'aurez pas besoin d'ajouter de tels types de fichiers, la liste fournie par SPIP étant déjà exhaustive. (Notez bien : certains formats d'images réalisés avec des logiciels de « dessin » ne peuvent pas être affichés directement en tant que « image » et nécessitent une extension pour être lus ; de tels formats seront alors « embed », voire « non ».)

 upload. Indique que vous autorisez l'installation de ce type de fichier via l'interface Web de SPIP. On choisit donc « oui ».

► maj. Ce champ est géré automatiquement par SPIP. Laissez vide.

**\* \***

Cette opération effectuée, vous pouvez créer une nouvelle icone (vignette de prévisualisation) correspondant à ce type de fichier. Pour assurer la cohérence graphique avec les icones livrées par défaut avec SPIP, cette vignette aura une taille d'environ 48 pixels de large et 52 pixels de haut.

Vous pouvez utiliser tout type de format (GIF, PNG, JPG) ; préférez un format autorisant un fond transparent.

- Le nom de votre fichier sera formé ainsi :
	- l'extension du type de fichier autorisé ;
	- le format graphique de cette vignette  $(* g$ if », « .png »...) ;
	- par exemple, une vignette sauvegardée en PNG, créée pour le format PDF, sera nommée : « pdf.png ».
	- N.B. Les noms se terminant par « -dist » sont réservés aux fichiers distribués avec SPIP. Ainsi, n'utilisez pas le nom « pdf-dist.png », ce nom est réservé au fichier créé par les développeurs de SPIP ; si vous utilisez tout de même ce nom, votre fichier risque d'être écrasé lors de votre prochaine mise-à-jour de SPIP.
- ► Cette vignette s'installe par FTP dans le dossier / IMG/icones.

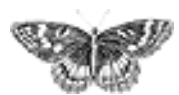

<span id="page-11-0"></span>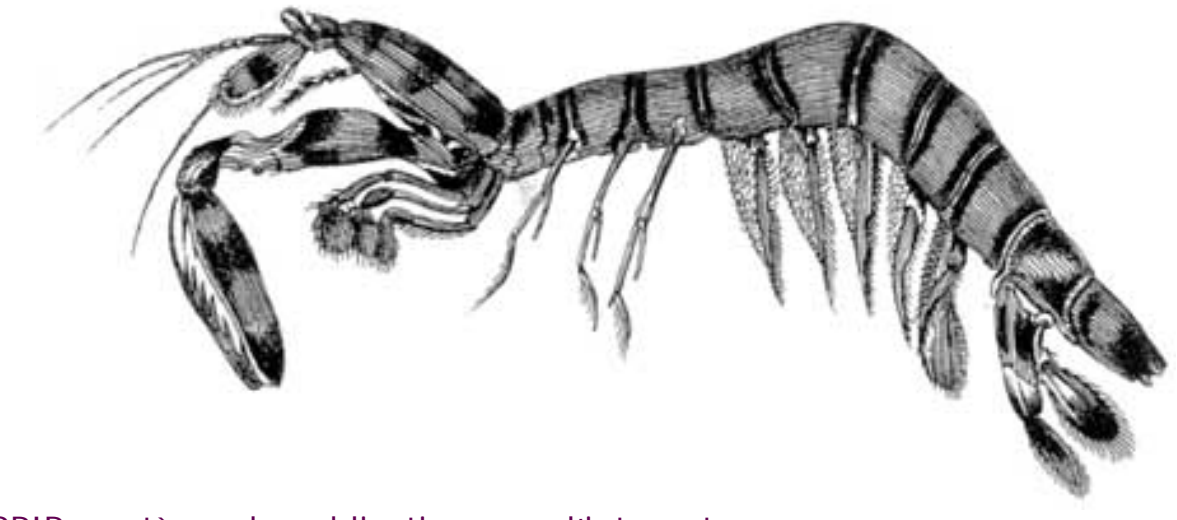

 [SPIP, système de publication pour l'internet](http://www.spip.net/)

- Documentation en français
	- Questions et réponses
		- **FAQ** technique

### Des liens qui ouvrent une nouvelle fenêtre**français** [català](http://www.spip.net/ca_article2277.html) **[Español](http://www.spip.net/es_article2262.html) ditaliano**

■ [Ajouter un](#page-6-0) [type de](#page-6-0) [document](#page-6-0) ■ Des liens **qui ouvrent une nouvelle fenêtre Je suis chez** [Free ou chez](#page-14-0) [Online, et](#page-14-0)  [j'obtiens](#page-14-0) [souvent des](#page-14-0)  [messages](#page-14-0) [« Maximum](#page-14-0)  [execution](#page-14-0) [time](#page-14-0) [exceeded »](#page-14-0) **Pourquoi la** [création](#page-17-0) [automatique](#page-17-0) [de vignettes](#page-17-0) [ne fonctionne](#page-17-0)  [pas avec tous](#page-17-0) [les formats](#page-17-0) [d'images](#page-17-0) [\(JPEG, GIF,](#page-17-0)  [PNG\) ?](#page-17-0) ■ Comment [fonctionne le](#page-20-0)  [moteur de](#page-20-0) 

Beaucoup d'internautes et de webmestres (surtout chez les débutants) estiment que certains liens sur les sites doivent ouvrir, de force, une nouvelle fenêtre dans le navigateur. L'équipe de SPIP, comme beaucoup d'autres, pense que c'est *mal.*

Toutefois, pour tenter de faciliter la vie à ceux qui voudraient absolument cette fonctionnalité, il existe un filtre |liens\_ouvrants qui fait « sauter » tous les liens externes entrés dans le texte via le raccourci [titre->http://www. uzine.net/spip].

Au cours du développement de SPIP, aux alentours de septembre 2002, nous avons testé l'idée d'un raccourci de lien supplémentaire, idée que nous avons abandonnée après mûre réflexion : on n'y reviendra pas ;-)

Bilan des courses : dans les cas où c'est absolument nécessaire, il faut entrer le lien à la main, sans passer par le raccourci spip, c'est-à-dire en tapant <a href="adresse" target="\_blank">lien</a>.

Les autres méthodes sont à proscrire, voici pourquoi :

1) Un hack des raccourcis spip, qui ressemble à quelque chose du genre [texte- >URL" target=..."] est souvent signalé sur les listes spip comme une « solution ». Or c'est *la pire\** des solutions. En effet, si jamais un jour on trouve quelque chose à faire des raccourcis de liens (par exemple, au pif, intégrer les liens dans une table et les vérifier périodiquement), ceux qui auront utilisé ce hack risquent de subir des dysfonctionnements.

[recherche de](#page-20-0) [SPIP ?](#page-20-0) Est-ce qu'il [faut](#page-27-0)  [réinstaller une](#page-27-0)  [sauvegarde](#page-27-0) [de la base de](#page-27-0) [données après](#page-27-0)  [avoir fait une](#page-27-0) [mise à jour de](#page-27-0)  [SPIP ?](#page-27-0) ■ [Je viens](#page-30-0) [d'effectuer](#page-30-0) [une mise à](#page-30-0) [jour de SPIP,](#page-30-0) [et le site](#page-30-0) [public](#page-30-0)  [fonctionne mal](#page-30-0)  [Après](#page-33-0) [modification](#page-33-0) [de mes](#page-33-0) [squelettes](#page-33-0) [avec](#page-33-0) [Dreamweaver](#page-33-0) [\(Macromedia\),](#page-33-0)  [j'obtiens des](#page-33-0)  [messages](#page-33-0) [d'erreur](#page-33-0) [quand je les](#page-33-0)  [installe sur le](#page-33-0) [serveur.](#page-33-0) Le serveur [qui m'héberge](#page-36-0)  [tourne sous](#page-36-0) [PHP4, et ne](#page-36-0)  [comprend pas](#page-36-0) [les fichiers « .](#page-36-0) [php3 »](#page-36-0) ■ J'obtiens [des messages](#page-39-0)  [du genre](#page-39-0) [« Maximum](#page-39-0)  [execution](#page-39-0) [time](#page-39-0) [exceeded »](#page-39-0) Dès ma [première](#page-42-0)  [connexion à](#page-42-0)  [l'espace privé](#page-42-0)  [de SPIP, rien](#page-42-0) [ne fonctionne](#page-42-0)  [et on](#page-42-0)  [m'indique une](#page-42-0) [erreur à la](#page-42-0)  [ligne 1 de](#page-42-0) 2) Le raccourci [texte->>lien], qui a été testé entre le 21/09 et le 13/12 2002, dans les versions *de développement*, n'était pas satisfaisant. Il introduisait trop de problèmes de contrôle pour les webmestres qui n'en veulent pas. La bonne solution, répétons-le, est de ne pas utiliser de liens ouvrants ; l'autre possibilité, moins bonne, est de les utiliser systématiquement sur les liens externes, en utilisant pour cela le filtre | liens\_ouvrants.

[certains](#page-42-0) [fichiers.](#page-42-0) SPIP ne [fonctionne](#page-45-0) [pas chez mon](#page-45-0)  [hébergeur](#page-45-0) [habituel. Y a-t](#page-45-0)[il un « patch »](#page-45-0) [quelque part ?](#page-45-0)

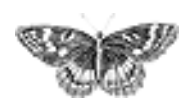

<span id="page-14-0"></span>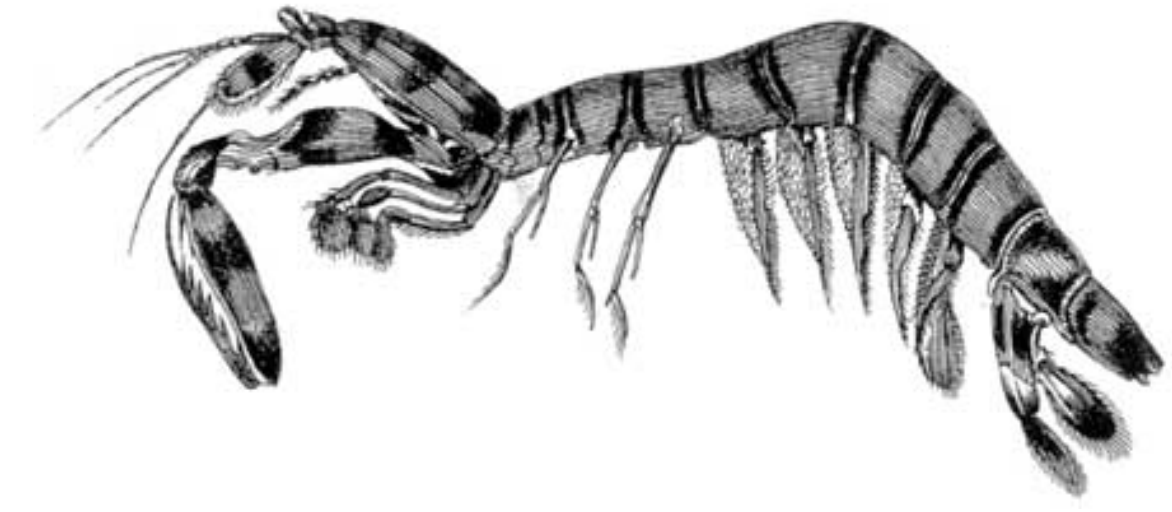

 [SPIP, système de publication pour l'internet](http://www.spip.net/)

- Documentation en français
	- Questions et réponses
		- **FAQ** technique

## Je suis chez Free ou chez Online, et j'obtiens souvent des messages « Maximum execution time exceeded »**français** [italiano](http://www.spip.net/it_article2972.html)

■ [Ajouter un](#page-6-0) [type de](#page-6-0) [document](#page-6-0) **Des liens qui** [ouvrent une](#page-11-0) [nouvelle](#page-11-0)  [fenêtre](#page-11-0)

 **Je suis chez Free ou chez Online, et j'obtiens souvent des messages « Maximum execution time exceeded » Pourquoi la** [création](#page-17-0) [automatique](#page-17-0) [de vignettes](#page-17-0) [ne fonctionne](#page-17-0)  [pas avec tous](#page-17-0) [les formats](#page-17-0) [d'images](#page-17-0) [\(JPEG, GIF,](#page-17-0)  [PNG\) ?](#page-17-0)

Pour éviter qu'une erreur de programmation dans les scripts PHP ne bloque le fonctionne du serveur, les hébergeurs fixent une durée maximale d'exécution de chaque page PHP. Cette limite est généralement fixée à 30 secondes : si une page « part » dans un calcul qui prend plus de 30 secondes (un énorme calcul, ou une boucle sans fin), le serveur interrompt le calcul et l'indique par un message d'erreur. Pour SPIP, cette limite de 30 secondes est largement suffisante pour effectuer tous ses calculs.

Certains hébergeurs fixent cependant des durées maximales très courtes. C'est notamment le cas chez Free (15 secondes) et chez Online (8 secondes). De plus, chez ces hébergeurs, la mémoire allouée au fonctionnement de PHP est plutôt faible, ce qui en ralentit l'exécution. Ainsi, les fonctions de SPIP, chez ces hébergeurs, prennent plus de temps à s'exécuter, et la durée maximale pour qu'elles s'exécutent est ridiculement courte. Imaginez un train qui ne peut fonctionner que pendant une heure, et qui doit parcourir une distance de 120 kilomètres sur des lignes où la vitesse est limitée à 60 km/h : à mi-chemin le train s'arrêtera en rase campagne.

Ce problème se rencontre systématiquement avec des articles longs : chez ces hébergeurs, le calcul de telles page est interrompu par le serveur avant la fin des calculs, ce qui interdit leur affichage et provoque le message d'erreur « Maximum execution time exceeded ».

■ Comment [fonctionne le](#page-20-0)  [moteur de](#page-20-0)  [recherche de](#page-20-0) [SPIP ?](#page-20-0) Est-ce qu'il [faut](#page-27-0)  [réinstaller une](#page-27-0)  [sauvegarde](#page-27-0) [de la base de](#page-27-0) [données après](#page-27-0)  [avoir fait une](#page-27-0) [mise à jour de](#page-27-0)  [SPIP ?](#page-27-0) ■ [Je viens](#page-30-0) [d'effectuer](#page-30-0) [une mise à](#page-30-0) [jour de SPIP,](#page-30-0) [et le site](#page-30-0) [public](#page-30-0)  [fonctionne mal](#page-30-0)  [Après](#page-33-0) [modification](#page-33-0) [de mes](#page-33-0) [squelettes](#page-33-0) [avec](#page-33-0) [Dreamweaver](#page-33-0) [\(Macromedia\),](#page-33-0)  [j'obtiens des](#page-33-0)  [messages](#page-33-0) [d'erreur](#page-33-0) [quand je les](#page-33-0)  [installe sur le](#page-33-0) [serveur.](#page-33-0) Le serveur [qui m'héberge](#page-36-0)  [tourne sous](#page-36-0) [PHP4, et ne](#page-36-0)  [comprend pas](#page-36-0) [les fichiers « .](#page-36-0)

[php3 »](#page-36-0) ■ J'obtiens [des messages](#page-39-0)  [du genre](#page-39-0) [« Maximum](#page-39-0)  [execution](#page-39-0) [time](#page-39-0)

[exceeded »](#page-39-0) **Dès** ma [première](#page-42-0)  [connexion à](#page-42-0)  [l'espace privé](#page-42-0)  [de SPIP, rien](#page-42-0) [ne fonctionne](#page-42-0) 

[et on](#page-42-0) 

Il n'y a aucune solution technique. SPIP a déjà été largement optimisé pour tourner plus vite, le problème est désormais du côté des hébergeurs.

 Seule solution immédiate : faites-vous héberger ailleurs, chez des hébergeurs qui fournissent un service utilisable, et non pas bridé d'une manière extrême.

 Ecrivez au responsable de l'hébergement pour lui demander d'augmenter la durée maximale d'exécution des scripts (30 secondes comme tout le monde, par exemple). On ne sait jamais, peut-être qu'à la longue... Mais pour l'instant, l'absence de réactions semble plus indiquer une volonté délibérée de brider l'hébergement gratuit pour pousser les webmestres à passer à l'hébergement payant qu'un réel impératif technique.

[m'indique une](#page-42-0) [erreur à la](#page-42-0)  [ligne 1 de](#page-42-0) [certains](#page-42-0) [fichiers.](#page-42-0) SPIP ne [fonctionne](#page-45-0) [pas chez mon](#page-45-0)  [hébergeur](#page-45-0) [habituel. Y a-t](#page-45-0)[il un « patch »](#page-45-0) [quelque part ?](#page-45-0)

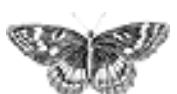

<span id="page-17-0"></span>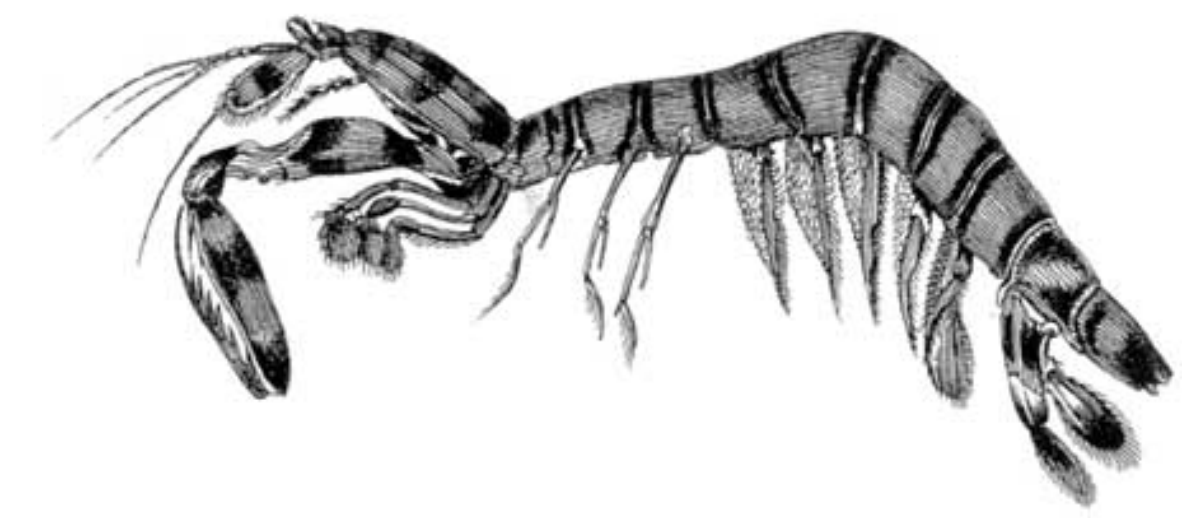

- [SPIP, système de publication pour l'internet](http://www.spip.net/)
	- Documentation en français
		- Questions et réponses
			- **FAQ** technique

## Pourquoi la création automatique de vignettes ne fonctionne pas avec tous les formats d'images (JPEG, GIF, PNG) ?**français** [italiano](http://www.spip.net/it_article2973.html)

■ [Ajouter un](#page-6-0) [type de](#page-6-0) [document](#page-6-0) Des liens qui [ouvrent une](#page-11-0) [nouvelle](#page-11-0)  [fenêtre](#page-11-0) **Je suis chez** [Free ou chez](#page-14-0) [Online, et](#page-14-0)  [j'obtiens](#page-14-0) [souvent des](#page-14-0)  [messages](#page-14-0) [« Maximum](#page-14-0)  [execution](#page-14-0) [time](#page-14-0) [exceeded »](#page-14-0)  **Pourquoi la création** 

**automatique de vignettes ne fonctionne pas avec tous les formats d'images** 

[SPIP 1.4] La création automatique de vignettes de prévisualisation utilise une fonctionnalité associée à PHP, nommée « GD » (on appelle cela une « librairie »). Cette librairie ne fait pas partie des fonctions intégrées à PHP, c'est une option [développée à part](http://www.boutell.com/gd/) (par Thomas Boutell), que les responsables des serveurs peuvent ou non installer avec PHP.

(1) Première conséquence : certains hébergeurs n'installent pas GD avec PHP. Chez ces hébergeurs, les fonctions graphiques sont donc inutilisables. Notamment SPIP ne pourra pas créer automatiquement les vignettes.

Dans ce cas, il faut demander à l'hébergeur d'installer la librairie GD.

(2) Le format GIF est un format propriétaire, qui utilise des fonctions qui ne sont pas des logiciels libres (notamment, leur propriétaire réclame une redevance aux programmes graphiques qui manipulent le format GIF). On ne peut donc pas l'installer dans un logiciel libre. Cependant, ignorant ce problème de copyright, les toutes premières versions de GD manipulaient le format GIF ; les versions récentes ne l'exploitent plus. Chez certains hébergeurs, avec des versions anciennes de GD, le GIF est donc utilisable ; mais chez la plupart, il n'est pas possible de l'exploiter.

Si le GIF n'est pas exploitable, il semble inutile de le réclamer à votre hébergeur :

**(JPEG, GIF, PNG) ?** ■ Comment [fonctionne le](#page-20-0)  [moteur de](#page-20-0)  [recherche de](#page-20-0) [SPIP ?](#page-20-0) Est-ce qu'il [faut](#page-27-0)  [réinstaller une](#page-27-0)  [sauvegarde](#page-27-0) [de la base de](#page-27-0) [données après](#page-27-0)  [avoir fait une](#page-27-0) [mise à jour de](#page-27-0)  [SPIP ?](#page-27-0)  $\blacksquare$  [Je viens](#page-30-0) [d'effectuer](#page-30-0) [une mise à](#page-30-0) [jour de SPIP,](#page-30-0) [et le site](#page-30-0) [public](#page-30-0)  [fonctionne mal](#page-30-0)  [Après](#page-33-0) [modification](#page-33-0) [de mes](#page-33-0) [squelettes](#page-33-0) [avec](#page-33-0) [Dreamweaver](#page-33-0) [\(Macromedia\),](#page-33-0)  [j'obtiens des](#page-33-0)  [messages](#page-33-0) [d'erreur](#page-33-0) [quand je les](#page-33-0)  [installe sur le](#page-33-0) [serveur.](#page-33-0) Le serveur [qui m'héberge](#page-36-0)  [tourne sous](#page-36-0) [PHP4, et ne](#page-36-0)  [comprend pas](#page-36-0) [les fichiers « .](#page-36-0) [php3 »](#page-36-0) **J'obtiens** [des messages](#page-39-0)  [du genre](#page-39-0) [« Maximum](#page-39-0)  [execution](#page-39-0) [time](#page-39-0) [exceeded »](#page-39-0) **Dès ma** 

[première](#page-42-0) 

[connexion à](#page-42-0)  [l'espace privé](#page-42-0) 

[de SPIP, rien](#page-42-0)

il faudrait en effet qu'il installe une ancienne version de GD plutôt qu'une version récente (autant demander à remplacer Windows 2000 par Windows 95 sur une machine de bureau).

(3) Pour fonctionner, la librairie GD utilise elle-même d'autres logiciels et librairies pour traiter les formats PNG et JPEG. Si l'hébergeur n'a pas installé auparavant ces logiciels, GD fonctionnera, mais n'exploitera pas l'un ou l'autre de ces formats. Ainsi, même avec une version récente de GD, il est fréquent que seul le format PNG soit exploité, parce que les logiciels permettant de travailler en JPEG ne sont pas installés sur la machine...

Dans ce cas, demandez à votre hébergeur de compléter son installation pour que le format JPEG soit utilisable.

Dans la configuration précise de SPIP, lorsque vous demandez l'activation de la création automatique des vignettes, SPIP va tester les trois formats d'images, pour déterminer lesquels peuvent être exploités chez votre hébergeur. Si vous avez compris l'explication qui précède, vous savez que vous n'obtiendez jamais l'utilisation des trois formats d'image ; fréquemment vous n'obtiendrez que le PNG et le JPEG ; parfois seulement le format PNG ; et le GIF encore plus rarement.

[ne fonctionne](#page-42-0)  [et on](#page-42-0)  [m'indique une](#page-42-0) [erreur à la](#page-42-0)  [ligne 1 de](#page-42-0) [certains](#page-42-0) [fichiers.](#page-42-0) SPIP ne [fonctionne](#page-45-0) [pas chez mon](#page-45-0)  [hébergeur](#page-45-0) [habituel. Y a-t](#page-45-0)[il un « patch »](#page-45-0) [quelque part ?](#page-45-0)

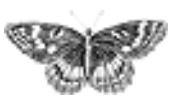

<span id="page-20-0"></span>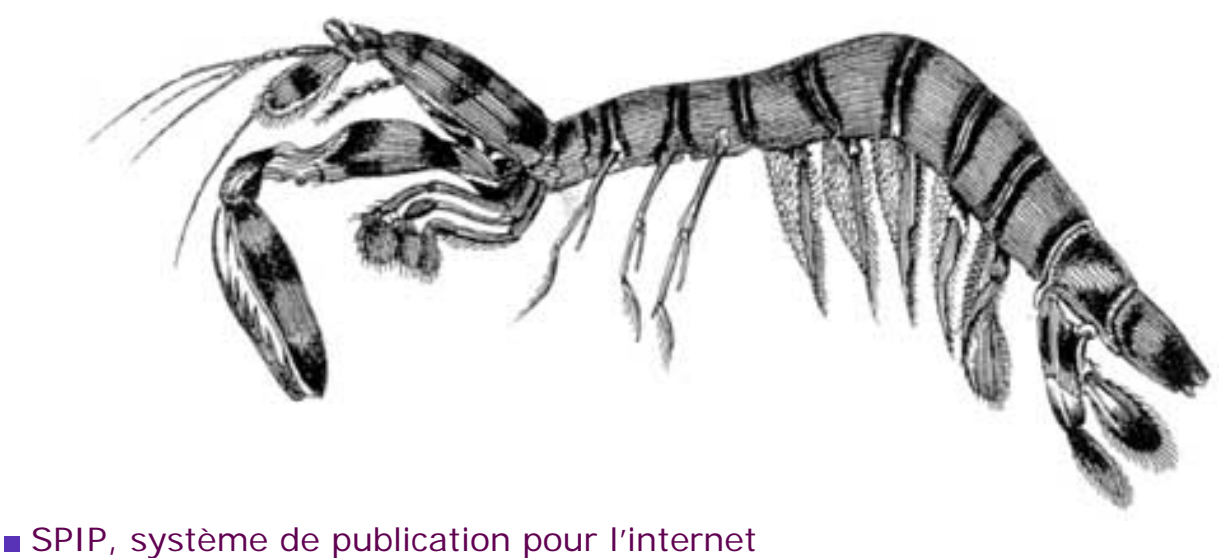

- Documentation en français
	- Questions et réponses
		- **FAQ** technique

## Comment fonctionne le moteur de recherche de SPIP ?**français** [italiano](http://www.spip.net/it_article2974.html)

Le moteur de recherche intégré à SPIP est très simple d'utilisation, et cependant relativement puissant. Même si la plupart des utilisateurs n'ont aucune raison de se demander « comment ça marche ? », nombreux sont les courriers qui demandent des précisions sur son fonctionnement...

Voici les principes sur lesquels repose le moteur de SPIP.

■ [Ajouter un](#page-6-0) [type de](#page-6-0) [document](#page-6-0) Des liens qui [ouvrent une](#page-11-0) [nouvelle](#page-11-0)  [fenêtre](#page-11-0) **Je suis chez** [Free ou chez](#page-14-0) [Online, et](#page-14-0)  [j'obtiens](#page-14-0) [souvent des](#page-14-0)  [messages](#page-14-0) [« Maximum](#page-14-0)  [execution](#page-14-0) [time](#page-14-0) [exceeded »](#page-14-0) **Pourquoi la** 

Afin d'être rapide et efficace (c'est-à-dire pour qu'il donne des réponses pertinentes), le moteur de SPIP utilise un système d'**indexation** des contenus. L'indexation consiste à analyser tous les textes contenus dans SPIP, à en extraire tous les mots, et à sauvegarder pour chaque mot l'endroit où il apparaît.

Comme l'index dans un livre vous présente les mots importants du livre, suivis des numéros des pages où les retrouver, l'index du moteur de recherche fait correspondre à chaque mot utilisé sur le site le numéro de l'article, de la brève... où le retrouver.

Ensuite, lorsqu'on utilise le moteur pour effectuer une recherche, SPIP n'a plus besoin de consulter l'ensemble des textes du site, mais simplement d'aller consulter l'index pour savoir où se trouvent ces mots. On gagne ainsi énormément de temps (et plus le site est gros, plus on gagne de temps).

### **L'indexation**

[création](#page-17-0) [automatique](#page-17-0) [de vignettes](#page-17-0) [ne fonctionne](#page-17-0)  [pas avec tous](#page-17-0) [les formats](#page-17-0) [d'images](#page-17-0) [\(JPEG, GIF,](#page-17-0)  [PNG\) ?](#page-17-0)

 **Comment fonctionne le moteur de recherche de SPIP ?**

Est-ce qu'il [faut](#page-27-0)  [réinstaller une](#page-27-0)  [sauvegarde](#page-27-0) [de la base de](#page-27-0) [données après](#page-27-0)  [avoir fait une](#page-27-0) [mise à jour de](#page-27-0)  [SPIP ?](#page-27-0) ■ [Je viens](#page-30-0) [d'effectuer](#page-30-0) [une mise à](#page-30-0) [jour de SPIP,](#page-30-0) [et le site](#page-30-0) [public](#page-30-0)  [fonctionne mal](#page-30-0) **■** [Après](#page-33-0) [modification](#page-33-0) [de mes](#page-33-0) [squelettes](#page-33-0) [avec](#page-33-0)

[Dreamweaver](#page-33-0) [\(Macromedia\),](#page-33-0)  [j'obtiens des](#page-33-0)  [messages](#page-33-0) [d'erreur](#page-33-0) [quand je les](#page-33-0)  [installe sur le](#page-33-0) [serveur.](#page-33-0)

Le serveur [qui m'héberge](#page-36-0)  [tourne sous](#page-36-0) [PHP4, et ne](#page-36-0)  [comprend pas](#page-36-0) [les fichiers « .](#page-36-0) [php3 »](#page-36-0) ■ J'obtiens [des messages](#page-39-0)  [du genre](#page-39-0) [« Maximum](#page-39-0)  [execution](#page-39-0)

Le principe est donc le suivant : prendre un texte (plus ou moins long), en extraire tous les mots, et noter chacun de ces mots dans une base de données, en faisant correspondre ce mot à l'endroit où il se trouve.

Par exemple, notre site a trois articles, dont les textes (très courts) sont :

 *article 1* : « Le petit chat est mort de froid et de faim. » *article 2* : « Le gros chat est rentré à la maison. »

*article 3* : « La maison résiste au froid. »

Nous allons extraire les mots de chaque article, et enregistrer pour chaque mot à quel article il correspond (nous ne prendrons que les mots de plus de trois lettres, nous expliquerons plus loin pourquoi) :

- $\blacktriangleright$  petit : 1  $\blacktriangleright$  *chat* : 1, 2 *mort* : 1 *froid* : 1, 3 *faim* : 1  $\textcolor{red}{\bullet} \ \textit{gross} : 1$
- *rentré* : 2
- *maison* : 2, 3
- *résiste* : 3

Et ainsi de suite, en considérant que notre site est certainement beaucoup plus gros, et les articles beaucoup plus long.

Si l'on recherche le mot *chat* :

 une solution sans indexation consisterait à relire tous les articles, pour y trouver le mot *chat* ; sur un gros site, même pour un ordinateur, cela prend beaucoup de temps ;

 puisque nous avons un index, il suffit de consulter l'entrée *chat* : on sait immédiatement qu'il se trouve dans les articles 1 et 2.

### **La pondération**

À l'indexation s'ajoute un deuxième principe : la pondération. Il s'agit d'essayer de rendre le moteur plus pertinent. Par exemple, si un mot apparaît dans le titre d'un article, et dans le corps du texte d'un autre article, on considère que si l'on recherche ce mot, il faut en premier indiquer celui où il apparaît dans le titre. De plus, si un mot apparaît 25 fois dans un article, et seulement deux fois dans un autre, on veut afficher en premier l'article où le mot est le plus fréquent.

On voit que l'indexation simple ne suffit pas. Si on recherche *chat*, on trouvera les articles où il apparaît, mais sans pouvoir ensuite classer ces articles entre eux (selon que le mot chat apparaît une fois ou 20 fois, ou s'il se trouve dans le titre

[time](#page-39-0) [exceeded »](#page-39-0) Dès ma [première](#page-42-0)  [connexion à](#page-42-0)  [l'espace privé](#page-42-0)  [de SPIP, rien](#page-42-0) [ne fonctionne](#page-42-0)  [et on](#page-42-0)  [m'indique une](#page-42-0) [erreur à la](#page-42-0)  [ligne 1 de](#page-42-0) [certains](#page-42-0) [fichiers.](#page-42-0) ■ SPIP ne [fonctionne](#page-45-0) [pas chez mon](#page-45-0)  [hébergeur](#page-45-0) [habituel. Y a-t](#page-45-0)[il un « patch »](#page-45-0) [quelque part ?](#page-45-0)

ou seulement dans le texte...).

SPIP va donc calculer une pondération pour chaque mot dans chaque article. C'est-à-dire donner des points à ce mot en fonction de l'endroit où il se trouve, et du nombre de fois où il apparaît :

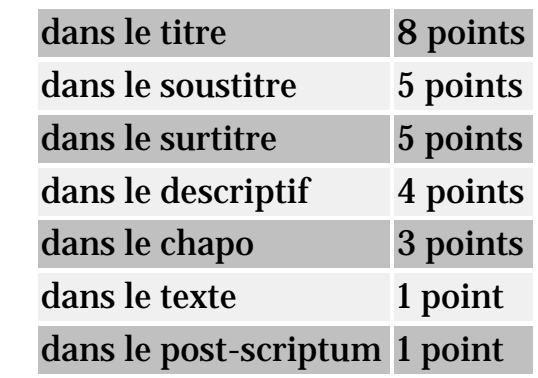

Si le mot apparaît plusieurs fois, on additionne les occurences.

Par exemple, si dans un article, le mot *chat* apparaît :

- une fois dans le titre : 8 points
- deux fois dans le descriptif : 2 fois  $4 = 8$  points
- $\triangleright$  six fois dans le texte : 6 fois 1 = 6 points
- *total* :  $8 + 8 + 6 = 22$  points.

Le mot *chat*, dans l'index, est donc ainsi enregistré :

- *chat*, dans l'article numéro X, 22 points ;
- *chat*, dans l'article numéro Y, 15 points ;
- ...

Si l'on recherche le mot *chat*, grâce à l'index, on saura donc qu'il se trouve dans les articles X et Y, et de plus on peut classer ces articles entre eux : 22 points dans X, 15 points dans Y, donc on considère que l'article X répond mieux à la recherche.

*Les mots-clés :* beaucoup d'utilisateurs confondent les mots-clés et l'indexation. Les mots-clés n'ont, par nature, aucun rapport avec l'indexation : quand SPIP effectue une recherche, il ne recherche pas dans les mots-clés associés à des articles (ce serait très limité), il recherche dans l'index qu'il a fabriqué à partir du texte exact des articles. Donc, dans le principe même de l'indexation, les motsclés n'interviennent pas du tout.

En revanche, les mots-clés sont tout de même utilisés pour fabriquer la pondération des articles. Si un mot-clé est associé à un article, il entre alors dans l'indexation de l'article lui-même, avec une forte pondération (12 points pour le nom du mot-clé, 3 points pour son descriptif). Ainsi, si notre article Y (15 points en prenant simplement compte son contenu propre) est associé au mot-clé *chat* (parce qu'on indique par ce mot que c'est le sujet de cet article), il faut ajouter à l'indexation de cet article, pour le mot *chat*, les 12 points du mot-clé : total 27

points. Dans notre recherche sur *chat*, l'article Y devance désormais l'article X.

Notons enfin que tous les éléments de contenu de SPIP font ainsi l'objet d'une indexation : les articles, les brèves, les rubriques, les auteur, les mots-clés, les sites référencés (si le site est une syndication, les titres des articles récupérés sur ce site entrent également dans l'indexation).

### **Où est-ce stocké ?**

Les données de l'indexation sont directement stockées dans la base de données. Cette partie est un peu technique, aussi je ne m'étendrai pas longtemps sur le sujet.

Sachez simplement qu'il y a plusieurs index (listes des mots), correspondant chacun à un type de contenu (un index pour les articles, un index pour les rubriques, un index pour les brèves...). De plus, contrairement à l'explication cidessus, où les entrées de l'index sont des mots, dans SPIP les entrées des index sont des nombres calculés à partir de ces mots (des *hachages*) ; une autre table de la base de données stockant par ailleurs les correspondance entre les véritables mots et ces nombres ; cette méthode permet d'accélérer les recherches dans les index (il est plus rapide pour le logiciel de rechercher des nombres plutôt que des mots).

Notez surtout que la taille des index est très importante. Sur uZine, par exemple, la partie de la base de données consacrée au stockage des articles pèse 9,7 Mo. La partie qui stocke l'index correspond aux articles pèse 10,5 Mo. Et la partie qui stocke la correspondance entre les mots et leur traduction en nombres 4,1 Mo. Ainsi, pour un site dont les articles occupent 9,7 Mo, l'indexation de ces articles représente, à elle seule, près de 14,6 Mo. L'espace nécessaire à ces articles et à la recherche a donc plus que doublé la taille occupée par le site. C'est l'une des raisons, notamment, pour lesquelles on peut préférer désactiver le moteur de recherche, si l'on a d'importantes limitations en matière d'hébergement.

### **Quels mots sont indexés ?**

Nous l'avons vu, tous les mots de tous les éléments de contenu du site sont extraits, puis analysés (pour pondération). Cependant, SPIP ne va pas retenir tous les mots.

 Les codes HTML sont exclus de l'indexation. Cela est évidemment nécessaire pour obtenir des recherches « propres »...

 Les mots de moins de 4 lettres ne sont pas retenus (en réalité, de moins de 3 lettres, mais les mots de 3 lettres ne sont pour l'instant pas exploités réellement lors des recherches). Ce point soulève beaucoup de questions de la part des utilisateurs...

Le problème est d'obtenir des résultats aussi pertinents que possible. Il faut donc privilégier, dans les recherches, les mots réellement importants dans le sens de la recherche. Par exemple, si l'on recherche les mots *le chat*, le mot important est *chat*, et non *le*...

Reprenons notre premier exemple (avec trois articles constitués chacun d'un phrase). Si l'on avait indexé tous les mots, nous aurions notamment les mots :

- *le* : 1, 2
- *est* : 1, 2
- ...

En recherchant les mot *le froid est dangereux*, nous trouverions les entrées :

- *le* : 1, 2
- *froid* : 1,3
- *est* : 1, 2
- *dangereux* : nulle part.

En ajoutant les résultats de ces mots pour chaque article (en réalité, la pondération de chaque article, mais considérons pour notre exemple que chaque mot a une pondération d'un seul point), on obtiendrait :

- $\blacktriangleright$  article 1 : 3 mots
- $\blacktriangleright$  article 2 : 2 mots
- article 3 : 1 mot.

Le classement mettrait donc en tête l'article 1, puis l'article 2, puis l'article 3. Or, l'article 2 ne parle pas de froid, contrairement à l'article 3. À cause de l'utilisation des mots sans importance pour le sens (*le*, *est*), le classement est faussé.

D'où le besoin, dans l'indexation, de ne pas tenir compte des mots qui n'entrent pas dans le sens de la recherche. La méthode la plus propre consiste à fournir au système une liste de mots à ne pas indexer ; cependant, cela nécessite un travail énorme, c'est-à-dire la constitution de dictionnaires d'exclusion (et cela dans toutes les langues)... Donc, plus simplement, dans SPIP nous choisissons de considérer que les mots de trois lettres et moins ne sont pas « importants » ; évidemment, il y a de la casse, puisque des mots comme *Val*, *mer*, *sud*... ne sont plus pris en compte ; c'est donc un compromis, qui se juge sur l'efficacité des recherches (qui sont globalement de bonne qualité).

N.B. Depuis la version 1.6 de SPIP, les sigles de deux lettres et plus, y compris ceux contenant des chiffres (G8, CNT, PHP, ONU...), sont indexés. Un sigle est un mot ne comprenant aucune minuscule.

### **Quand a lieu l'indexation ?**

L'indexation a lieu à trois moments différents :

lorsque vous validez un article, celui-ci est immédiatement indexé ;

 $\blacksquare$  lorsque vous modifiez un article déjà publié, il est à nouveau indexé ;

 $\blacksquare$  lors de la visite du site public, si un élément accessible au public n'est pas indexé (par exemple, lorsque vous venez d'effacer les données d'indexation depuis l'espace privé, ou lorsque vous venez de rétablir une sauvegarde de votre site - les index ne sont pas sauvegardés -, ou si vous avez activé le moteur de recherche après avoir déjà publié des articles), alors il est indexé (en tâche de fond).

Retenez que l'opération d'indexation est relativement lourde : elle demande de nombreux calculs (calculs peu complexes, mais effectués sur tous les mots de l'article), et provoque de très nombreux appels à la base de données. Là aussi, chez un hébergeur très lent (vraiment très lent !), il peut être préférable de désactiver le moteur de recherche.

Retenez également que, si vous activez le moteur après avoir déjà publié des articles, ceux-ci ne sont pas immédiatement indexés : ce seront les visites sur le site public qui provoqueront leur indexation. Sur un gros site, cela peut prendre un certain temps.

### **La recherche**

Puisque tous les documents sont indexés, on peut désormais effectuer des recherches.

#### *Si vous recherchez un seul mot...*

SPIP va consulter l'index, et trouver l'entrée correspond à ce mot. Pour le mot *chat*, nous avions trouvé les articles X et Y. SPIP va de plus récupérer le nombre de points attribués à ce mot pour chaque article (22 points dans X, et 27 points pour Y). On peut donc classer nos résultats : l'article Y, puis l'article X.

*Si vous recherchez plusieurs mots...*

SPIP n'autorise pas les constructions du type « ET », « OU », il ne fonctionne pas de cette manière.

Lorsque vous recherches plusieurs mots, SPIP va effectuer l'opération de recherche pour chaque mot, récupérer les points de chaque article (ou brève, ou rubrique, etc.), et ajouter ces points.

Recherchons par exemple les mots *chat*, *gros*, *maison*. On obtient les résultats suivants pour chaque mot :

- *chat* : article X (22 points), article Y (27 points),
- *gros* : article X (12 points), article Y (2 points), article Z (5 points),

*maison* : article Y (3 points), article Z (17 points).

SPIP fait l'addition de tous ces points pour chaque article :

- $\triangleright$  article  $X : 22 + 12 = 34$  points,
- $\arctan 27 + 2 + 3 = 32 \text{ points}$ ,
- $\triangleright$  article Z : 5 + 17 = 22 points.

Le classement des articles, pour la recherche *chat, gros, maison*, est : article X, puis article Y, puis article Z. (Dans les squelettes, on peut d'ailleurs demander l'affichage des points de chaque résultat grâce à la balise #POINTS.)

Ca n'est donc pas une recherche de type « ET » ni « OU », c'est une addition de points. Et à l'usage, cela se montre plutôt efficace (on trouve ce que l'on cherche, ce qui est bien le but d'un moteur...).

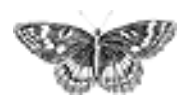

<span id="page-27-0"></span>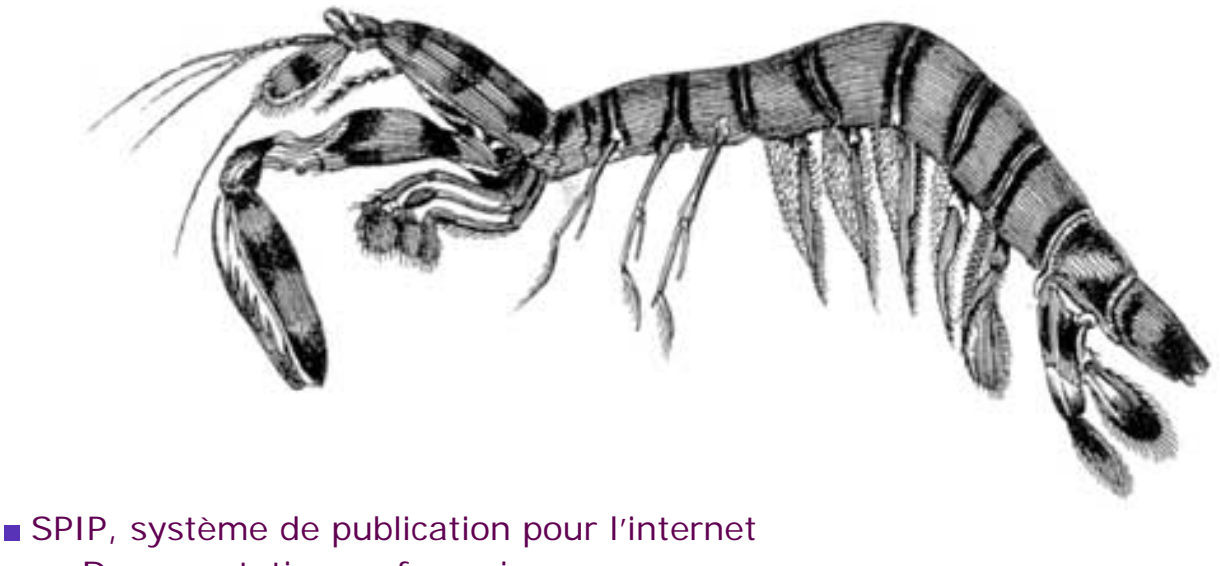

- Documentation en français
	- Questions et réponses
		- ■ [FAQ technique](#page-4-0)

## Est-ce qu'il faut réinstaller une sauvegarde de la base de données après avoir fait une mise à jour de SPIP ?**français in the Català [Deutsch](http://www.spip.net/de_article2632.html) [English](http://www.spip.net/en_article2428.html) [Español](http://www.spip.net/es_article2436.html) initialiano**

■ [Ajouter un](#page-6-0) [type de](#page-6-0) [document](#page-6-0) **Des liens qui** [ouvrent une](#page-11-0) [nouvelle](#page-11-0)  [fenêtre](#page-11-0) **Je suis chez** [Free ou chez](#page-14-0) [Online, et](#page-14-0)  [j'obtiens](#page-14-0) [souvent des](#page-14-0)  [messages](#page-14-0) [« Maximum](#page-14-0)  [execution](#page-14-0) [time](#page-14-0) [exceeded »](#page-14-0) **Pourquoi la** [création](#page-17-0) [automatique](#page-17-0) [de vignettes](#page-17-0) [ne fonctionne](#page-17-0)  [pas avec tous](#page-17-0) [les formats](#page-17-0) [d'images](#page-17-0) [\(JPEG, GIF,](#page-17-0) 

NON. Surtout pas. Jamais. À aucun prix. Never ever. Nichts.

Lisez-bien ce qui suit : « Il ne faut surtout pas installer une vieille sauvegarde dans une nouvelle version de SPIP. Il ne faut surtout pas installer une vieille sauvegarde dans une nouvelle version de SPIP. Il ne faut surtout pas installer une vieille sauvegarde dans une nouvelle version de SPIP. Il ne faut surtout pas installer une vieille sauvegarde dans une nouvelle version de SPIP. Il ne faut surtout pas installer une vieille sauvegarde dans une nouvelle version de SPIP. Il ne faut surtout pas installer une vieille sauvegarde dans une nouvelle version de SPIP. Il ne faut surtout pas installer une vieille sauvegarde dans une nouvelle version de SPIP. Il ne faut surtout pas installer une vieille sauvegarde dans une nouvelle version de SPIP. Il ne faut surtout pas installer une vieille sauvegarde dans une nouvelle version de SPIP. »

Allez savoir pourquoi, un jour un individu a annoncé sur la liste de SPIP qu'il fallait faire comme cela et, malgré toutes nos explications contraires, nombre d'utilisateurs restent persuadés qu'il faut réinstaller sa vieille sauvegarde quand on change de version de SPIP.

C'est une erreur *fatale*, pire qu'un virus dans votre Outlook. Votre ordinateur prend feu, le disque dur fond, votre hébergeur fait faillite, France Telecom se trompe dans votre facture, et vous êtes interdits à vie de jamais plus utiliser le net.

#### La procédure correcte pour effectuer une mise à jour, [c'est expliqué là](http://www.spip.net/fr_article1318.html).

■ Comment [fonctionne le](#page-20-0)  [moteur de](#page-20-0)  [recherche de](#page-20-0) [SPIP ?](#page-20-0)  **Est-ce qu'il faut réinstaller une sauvegarde de la base de données après avoir fait une mise à jour de SPIP ?** ■ [Je viens](#page-30-0) [d'effectuer](#page-30-0) [une mise à](#page-30-0) [jour de SPIP,](#page-30-0) [et le site](#page-30-0) [public](#page-30-0)  [fonctionne mal](#page-30-0)  [Après](#page-33-0) [modification](#page-33-0) [de mes](#page-33-0) [squelettes](#page-33-0) [avec](#page-33-0) [Dreamweaver](#page-33-0) [\(Macromedia\),](#page-33-0)  [j'obtiens des](#page-33-0)  [messages](#page-33-0) [d'erreur](#page-33-0) [quand je les](#page-33-0)  [installe sur le](#page-33-0) [serveur.](#page-33-0) Le serveur [qui m'héberge](#page-36-0)  [tourne sous](#page-36-0) [PHP4, et ne](#page-36-0)  [comprend pas](#page-36-0) [les fichiers « .](#page-36-0) [php3 »](#page-36-0) ■ J'obtiens [des messages](#page-39-0)  [du genre](#page-39-0) [« Maximum](#page-39-0)  [execution](#page-39-0) [time](#page-39-0) [exceeded »](#page-39-0) **Dès ma** [première](#page-42-0)  [connexion à](#page-42-0)  [l'espace privé](#page-42-0)  [de SPIP, rien](#page-42-0)

[PNG\) ?](#page-17-0)

[ne fonctionne](#page-42-0)  [et on](#page-42-0)  [m'indique une](#page-42-0) [erreur à la](#page-42-0)  [ligne 1 de](#page-42-0) [certains](#page-42-0) [fichiers.](#page-42-0) SPIP ne [fonctionne](#page-45-0) [pas chez mon](#page-45-0)  [hébergeur](#page-45-0) [habituel. Y a-t](#page-45-0)[il un « patch »](#page-45-0) [quelque part ?](#page-45-0)

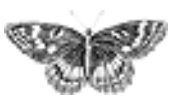

<span id="page-30-0"></span>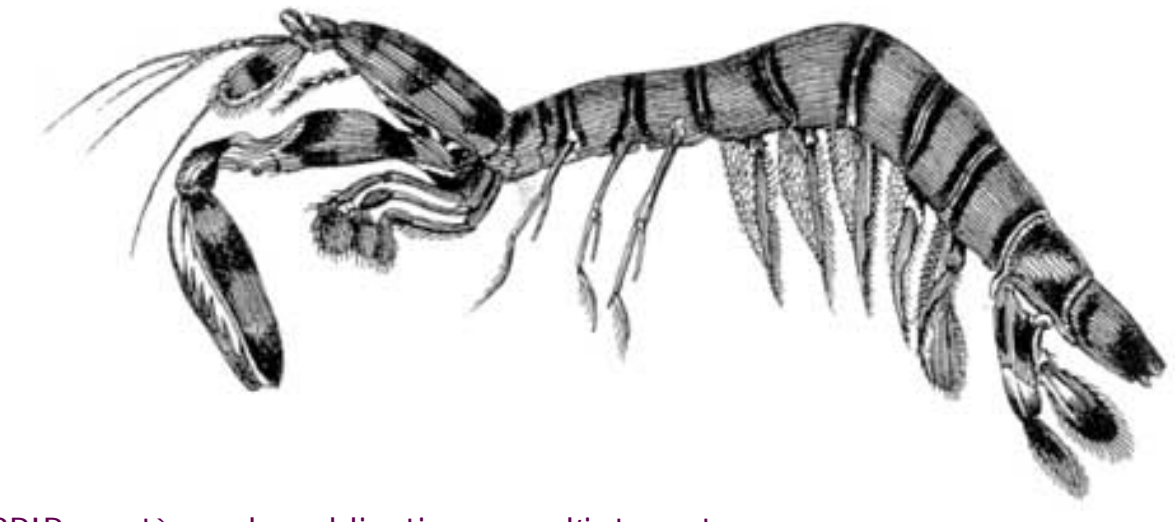

 [SPIP, système de publication pour l'internet](http://www.spip.net/)

- Documentation en français
	- Questions et réponses
		- **FAQ** technique

## Je viens d'effectuer une mise à jour de SPIP, et le site public fonctionne mal**français** [italiano](http://www.spip.net/it_article2975.html)

■ [Ajouter un](#page-6-0) [type de](#page-6-0) [document](#page-6-0) Des liens qui [ouvrent une](#page-11-0) [nouvelle](#page-11-0)  [fenêtre](#page-11-0) ■ [Je suis chez](#page-14-0) [Free ou chez](#page-14-0) [Online, et](#page-14-0)  [j'obtiens](#page-14-0) [souvent des](#page-14-0)  [messages](#page-14-0) [« Maximum](#page-14-0)  [execution](#page-14-0) [time](#page-14-0) [exceeded »](#page-14-0) Pourquoi la [création](#page-17-0) [automatique](#page-17-0) [de vignettes](#page-17-0) [ne fonctionne](#page-17-0)  [pas avec tous](#page-17-0) [les formats](#page-17-0) [d'images](#page-17-0) [\(JPEG, GIF,](#page-17-0)  [PNG\) ?](#page-17-0) Comment

Il y a trois raisons principales pour qu'une mise à jour provoque des messages d'erreur.

**1.** L'espace privé fonctionne parfaitement, sans erreurs. Seul le site public déconne. C'est normal... En effet, certaines « fonctions » de SPIP ont été modifiées (sinon il n'y aurait pas mise à jour) ; dans le même temps, les pages du site public sont stockées pendant un certain temps en cache. Au moment de la mise à jour, il peut arriver que les pages du site public (calculées avant la mise à jour) utilisent des fonctions dont le fonctionnement a changé.

La solution la plus simple : **vider le cache**. Rendez vous sur la page « Sauvegarde/restauration de la base », et cliquez sur le bouton « Vider le cache ».

**2.** Vous avez récupéré la dernière version beta-x24 planquée au fin fond de notre serveur, pour voir à quoi elle ressemble.

Si vous n'avez aucune connaissance en PHP/mySQL, c'est une très mauvaise idée. Les version beta sont des versions en cours de développement, non terminée. Certains jours et avec beaucoup de chance, elles sont relativement stables ; d'autres jours, elles contiennent des bouts de fonctions pas terminées, et surtout, pas débuguées.

Deux cas de figure :

[fonctionne le](#page-20-0)  [moteur de](#page-20-0)  [recherche de](#page-20-0) [SPIP ?](#page-20-0) Est-ce qu'il [faut](#page-27-0)  [réinstaller une](#page-27-0)  [sauvegarde](#page-27-0) [de la base de](#page-27-0) [données après](#page-27-0)  [avoir fait une](#page-27-0) [mise à jour de](#page-27-0)  [SPIP ?](#page-27-0)

■ **Je viens d'effectuer une mise à jour de SPIP, et le site public fonctionne mal**  [Après](#page-33-0) [modification](#page-33-0) [de mes](#page-33-0) [squelettes](#page-33-0) [avec](#page-33-0) [Dreamweaver](#page-33-0) [\(Macromedia\),](#page-33-0)  [j'obtiens des](#page-33-0)  [messages](#page-33-0) [d'erreur](#page-33-0) [quand je les](#page-33-0)  [installe sur le](#page-33-0) [serveur.](#page-33-0)

Le serveur [qui m'héberge](#page-36-0)  [tourne sous](#page-36-0) [PHP4, et ne](#page-36-0)  [comprend pas](#page-36-0) [les fichiers « .](#page-36-0) [php3 »](#page-36-0) ■ J'obtiens [des messages](#page-39-0)  [du genre](#page-39-0) [« Maximum](#page-39-0)  [execution](#page-39-0) [time](#page-39-0) [exceeded »](#page-39-0) **■**Dès ma [première](#page-42-0)  [connexion à](#page-42-0)  [l'espace privé](#page-42-0)  [de SPIP, rien](#page-42-0) [ne fonctionne](#page-42-0)  [et on](#page-42-0)  [m'indique une](#page-42-0)

 vous avez effectué une sauvegarde de votre base de données (page « Sauvegarde / Restauration de la base ») avant la mise à jour malencontreuse ; dans ce cas, toujours sur cette page, effacez totalement la base de données (bouton « Effacer tout »). Réinstallez la version précédente de SPIP (important : la version avec laquelle vous avez effectué la sauvegarde), et réinstallez le site à partir de votre sauvegarde ;

 vous n'avez pas de sauvegarde de votre base de données... grave erreur. Si vous n'êtes pas bricoleur, le mieux à faire est encore d'attendre quelques jours la prochaine version beta, en espérant qu'elle soit plus stable (généralement, les versions beta ne restent pas totalement instables très longtemps ; il y a toujours un moment où, grosso modo, elles fonctionnent : mais souvent l'interface n'est pas terrible...).

**3.** Après la mise à jour de SPIP, vous avez voulu réinstaller la sauvegarde de votre base effectuée avant la mise à jour. On se demande pourquoi tant de monde a cette idée saugrenue...

Nous consacrons [une page spécifique](http://www.spip.net/fr_article1318.html) expliquant comment « bien » effectuer une mise à jour.

Lorsque SPIP change de version, il est fréquent que, pour installer les nouvelles fonctionnalités et améliorer le fonctionnement du système, nous modifions la structure de la base de données, c'est-à-dire la façon dont les informations de votre site sont stockées. Vouloir réinstaller une ancienne sauvegarde dans une nouvelle version de SPIP, c'est un peu comme faire passer des carrés dans des trous triangulaires.

La seule solution « propre » pour rattraper cela : rendez-vous dans la page « Sauvegarde / restauration de la base », et effacez la base de données (« Effacer tout »). Installez l'ancienne version de SPIP (toutes les versions sont accessibles dans les archives), restaurez la base à partir de votre sauvegarde. Cela fait, vous pourrez installer la nouvelle version de SPIP, le système effectuera de lui-même les modifications nécessaires sur la structure de votre site.

[erreur à la](#page-42-0)  [ligne 1 de](#page-42-0) [certains](#page-42-0) [fichiers.](#page-42-0) SPIP ne [fonctionne](#page-45-0) [pas chez mon](#page-45-0)  [hébergeur](#page-45-0) [habituel. Y a-t](#page-45-0)[il un « patch »](#page-45-0) [quelque part ?](#page-45-0)

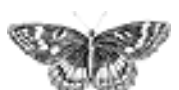

<span id="page-33-0"></span>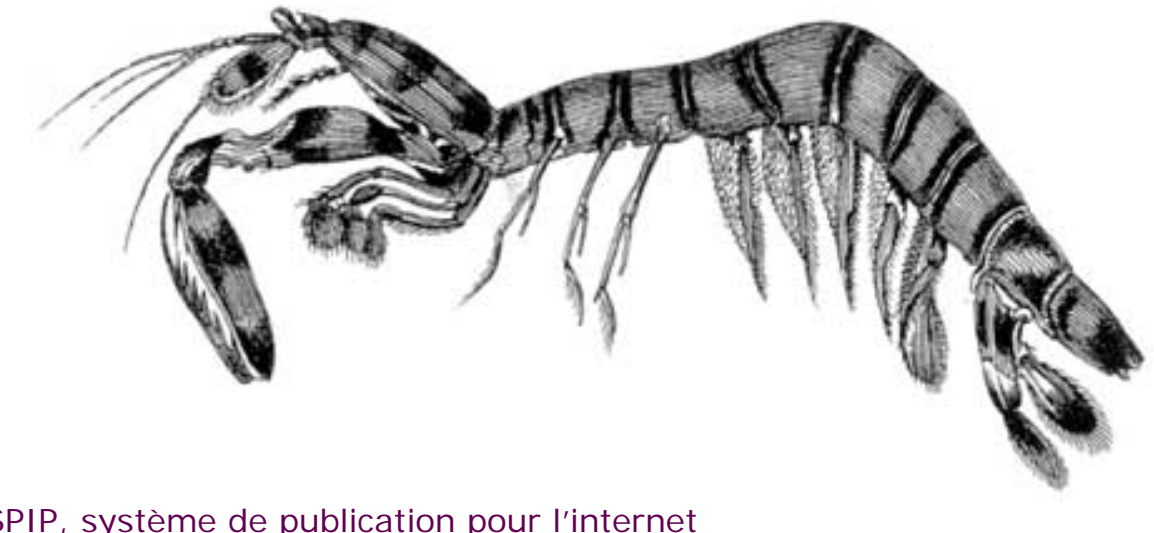

SPIP, système de publication pour l'internet Documentation en français

Questions et réponses

■ [FAQ technique](#page-4-0)

# Après modification de mes squelettes avec Dreamweaver (Macromedia), j'obtiens des messages d'erreur quand je les installe sur le

serveur.

**français F······· Français [Español](http://www.spip.net/es_article2048.html) Fitaliano** 

**Ajouter un** [type de](#page-6-0) [document](#page-6-0) **Des** liens qui [ouvrent une](#page-11-0)  [nouvelle fenêtre](#page-11-0) ■ Je suis chez [Free ou chez](#page-14-0) [Online, et](#page-14-0)  [j'obtiens](#page-14-0) [souvent des](#page-14-0)  [messages](#page-14-0) [« Maximum](#page-14-0)  [execution time](#page-14-0) [exceeded »](#page-14-0) **Pourquoi la** [création](#page-17-0) [automatique de](#page-17-0) [vignettes ne](#page-17-0)  [fonctionne pas](#page-17-0) [avec tous les](#page-17-0)  [formats](#page-17-0) [d'images \(JPEG,](#page-17-0) [GIF, PNG\) ?](#page-17-0) ■ Comment

De nombreux utilisateurs de SPIP utilisent Dreamweaver (de Macromedia) pour modifier les *squelettes* de mise en page de leur site. Ce choix peut en effet se justifier par le fait que Dreamweaver permet à la fois de travailler en mode graphique (WYSIWYG) et d'accéder immédiatement au code source (ce qui est indispensable pour travailler proprement sur les squelettes).

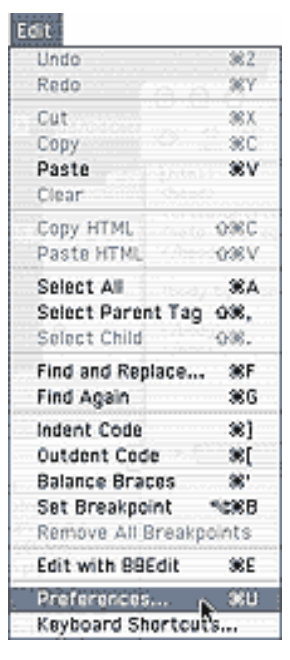

Cependant, Dreamweaver a une fâcheuse tendance à *modifier* le code des squelettes et à perturber le fonctionnement des boucles. Les codes spécifiques à SPIP ne sont en effet par reconnus comme du code HTML, et Dreamweaver essaie de les corriger, ce qui interdit ensuite le bon fonctionnement de vos pages (on obtient un message d'erreur : « tag fermant manquant »).

[fonctionne le](#page-20-0)  [moteur de](#page-20-0)  [recherche de](#page-20-0) [SPIP ?](#page-20-0) Est-ce qu'il

[faut réinstaller](#page-27-0)  [une sauvegarde](#page-27-0) [de la base de](#page-27-0) [données après](#page-27-0) [avoir fait une](#page-27-0)  [mise à jour de](#page-27-0)  [SPIP ?](#page-27-0)  $\blacksquare$  [Je viens](#page-30-0) [d'effectuer une](#page-30-0)  [mise à jour de](#page-30-0)  [SPIP, et le site](#page-30-0)  [public](#page-30-0) [fonctionne mal](#page-30-0)  **Après modification de mes squelettes avec Dreamweaver (Macromedia), j'obtiens des messages** 

**d'erreur quand je les installe sur le serveur.** Le serveur qui

[m'héberge](#page-36-0) [tourne sous](#page-36-0) [PHP4, et ne](#page-36-0)  [comprend pas](#page-36-0)  [les fichiers « .](#page-36-0) [php3 »](#page-36-0) **J'obtiens des** [messages du](#page-39-0)  [genre](#page-39-0) [« Maximum](#page-39-0)  [execution time](#page-39-0) [exceeded »](#page-39-0) Dès ma [première](#page-42-0)  [connexion à](#page-42-0) [l'espace privé](#page-42-0)  [de SPIP, rien ne](#page-42-0) [fonctionne et on](#page-42-0)  [m'indique une](#page-42-0) [erreur à la](#page-42-0)  [ligne 1 de](#page-42-0) [certains fichiers.](#page-42-0) SPIP ne

[chez mon](#page-45-0)

La solution consiste tout simplement à interdire à Dreamweaver de corriger « tout seul » le code source :

dans le menu « Edit », sélectionnez « Preferences » ;

■ sélectionnez l'onglet « Code rewriting », et décochez toutes les options.

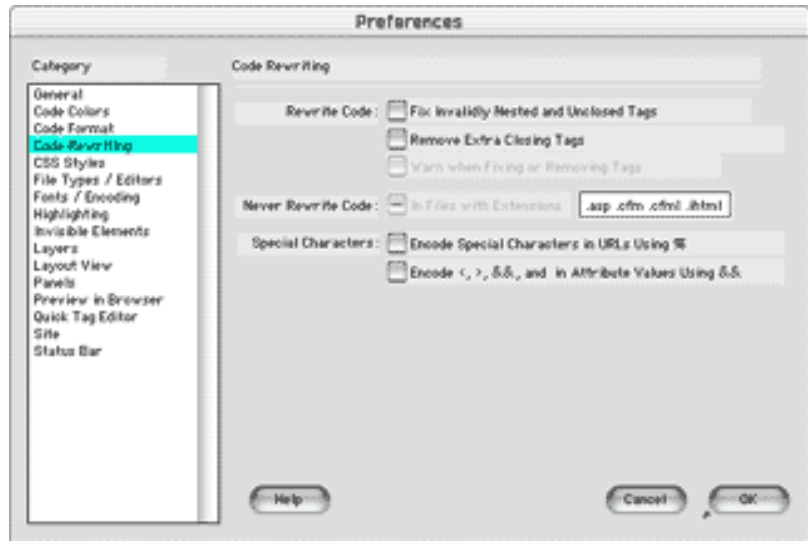

Cela fait, Dreamweaver ne devrait plus modifier votre code source à votre insu.

Et voici un autre « truc » pour que l'affichage des codes spip soit correct :

```
Coller dans ...../dreamweaver/configuration/ThirdPartyTags 
 deux images nommées SPIP.gif (par exemple redacteurs-off.gif et 
redacteurs-on.gif)
```
un fichier spip.xml contenant :

```
fonctionne pas 
                   <tagspec tag_name="Boucle_1" 
                   start_string="<BOUCLE" end_string=">"
                   detect in attribute="true" icon="SPIP.gif"
                   icon_width="17"

                   icon_height="15"></tagspec>

                   <tagspec tag_name="Boucle_0" 
                   start_string="</BOUCLE_" end_string=">"
                   detect_in_attribute="true" icon="SPIP.gif" 
                   icon_width="17"

                   icon_height="15"></tagspec>

                   <tagspec tag_name="B_0" start_string="<B_" 
                   end_string=">"
                   detect_in_attribute="true" icon="SPIP2.gif" 
                   icon_width="17"

                   icon_height="15"></tagspec>
```
[hébergeur](#page-45-0) [habituel. Y a-t-il](#page-45-0)  [un « patch »](#page-45-0)  [quelque part ?](#page-45-0) Les balises SPIP seront alors remplacées par l'image, et éditables dans la fenêtre « propriété de l'objet ».

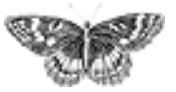
<span id="page-36-0"></span>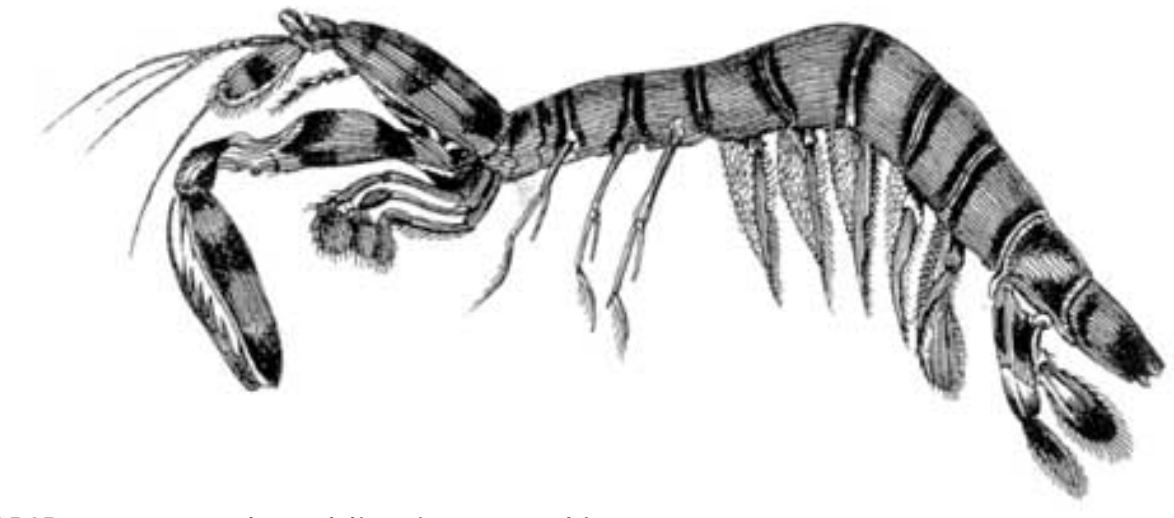

- [SPIP, système de publication pour l'internet](http://www.spip.net/)
	- Documentation en français
		- Questions et réponses
			- **FAQ** technique

### Le serveur qui m'héberge tourne sous PHP4, et ne comprend pas les fichiers « .php3 »**français Exercise Expañol [Español](http://www.spip.net/es_article2263.html) Etaliano**

■ [Ajouter un](#page-6-0) [type de](#page-6-0) [document](#page-6-0) Des liens qui [ouvrent une](#page-11-0) [nouvelle](#page-11-0)  [fenêtre](#page-11-0) ■ [Je suis chez](#page-14-0) [Free ou chez](#page-14-0) [Online, et](#page-14-0)  [j'obtiens](#page-14-0) [souvent des](#page-14-0)  [messages](#page-14-0) [« Maximum](#page-14-0)  [execution](#page-14-0) [time](#page-14-0) [exceeded »](#page-14-0) **Pourquoi la** [création](#page-17-0) [automatique](#page-17-0) [de vignettes](#page-17-0) [ne fonctionne](#page-17-0)  [pas avec tous](#page-17-0) [les formats](#page-17-0) [d'images](#page-17-0) [\(JPEG, GIF,](#page-17-0)  [PNG\) ?](#page-17-0)

Comment

Dans la plupart des cas, les serveurs utilisant PHP4 sont configurés pour reconnaître les fichiers utilisant la terminaison « .php3 », afin d'assurer la compatibilité. Si tel n'était pas le cas (vous voyez apparaître le texte source à l'écran, ou bien votre butineur vous dit qu'il ne reconnaît pas le format du fichier), contactez votre hébergeur pour qu'il effectue la manipulation.

[Karl](mailto:Karl@la-grange.net) signale, à l'attention de ceux qui contrôlent leur propre serveur : Si vous avez accès à votre httpd.conf et que vous avez compilé PHP4 modifiez ainsi votre httpd.conf :

 $#$ # And for PHP 4.x, use : # AddType application/x-httpd-php .php .php3 AddType application/x-httpd-php-source .

[fonctionne le](#page-20-0)  [moteur de](#page-20-0)  [recherche de](#page-20-0) [SPIP ?](#page-20-0) Est-ce qu'il [faut](#page-27-0)  [réinstaller une](#page-27-0)  [sauvegarde](#page-27-0) [de la base de](#page-27-0) [données après](#page-27-0)  [avoir fait une](#page-27-0) [mise à jour de](#page-27-0)  [SPIP ?](#page-27-0)  $\blacksquare$  [Je viens](#page-30-0) [d'effectuer](#page-30-0) [une mise à](#page-30-0) [jour de SPIP,](#page-30-0) [et le site](#page-30-0) [public](#page-30-0)  [fonctionne mal](#page-30-0)  [Après](#page-33-0) [modification](#page-33-0) [de mes](#page-33-0) [squelettes](#page-33-0) [avec](#page-33-0) [Dreamweaver](#page-33-0) [\(Macromedia\),](#page-33-0)  [j'obtiens des](#page-33-0)  [messages](#page-33-0) [d'erreur](#page-33-0) [quand je les](#page-33-0)  [installe sur le](#page-33-0) [serveur.](#page-33-0)  **Le serveur qui m'héberge tourne sous PHP4, et ne comprend pas les fichiers « . php3 » J'obtiens** [des messages](#page-39-0)  [du genre](#page-39-0) [« Maximum](#page-39-0)  [execution](#page-39-0) [time](#page-39-0) [exceeded »](#page-39-0) Dès ma [première](#page-42-0)  [connexion à](#page-42-0)  [l'espace privé](#page-42-0)  [de SPIP, rien](#page-42-0) [ne fonctionne](#page-42-0)  [et on](#page-42-0) 

[m'indique une](#page-42-0) [erreur à la](#page-42-0)  [ligne 1 de](#page-42-0) [certains](#page-42-0) [fichiers.](#page-42-0) SPIP ne [fonctionne](#page-45-0) [pas chez mon](#page-45-0)  [hébergeur](#page-45-0) [habituel. Y a-t](#page-45-0)[il un « patch »](#page-45-0) [quelque part ?](#page-45-0)

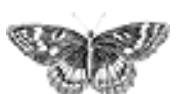

<span id="page-39-0"></span>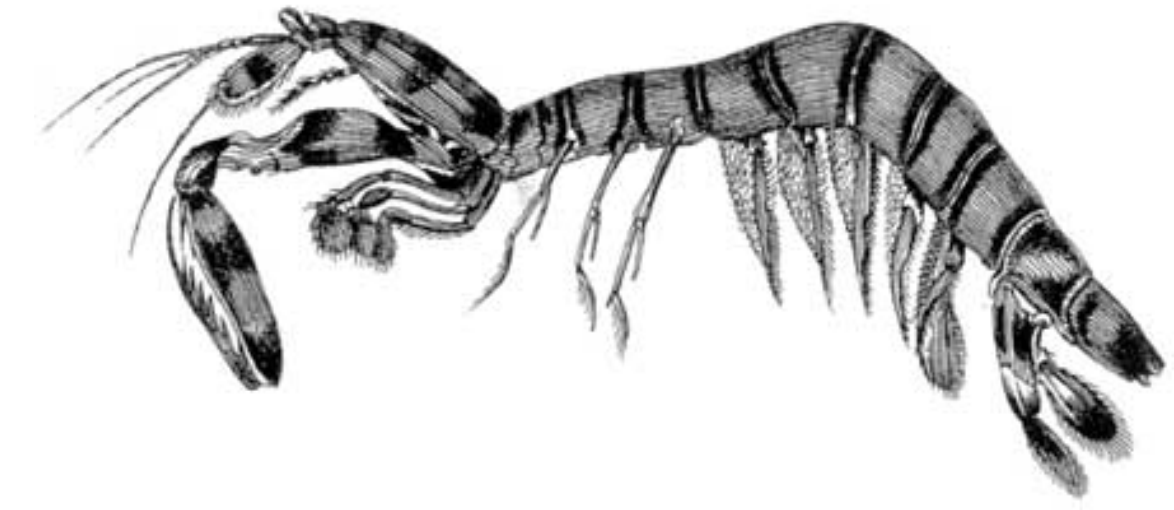

 [SPIP, système de publication pour l'internet](http://www.spip.net/)

- Documentation en français
	- Questions et réponses
		- **FAQ** technique

#### J'obtiens des messages du genre « Maximum execution time exceeded »**français** [italiano](http://www.spip.net/it_article2976.html)

■ [Ajouter un](#page-6-0) [type de](#page-6-0) [document](#page-6-0) Des liens qui [ouvrent une](#page-11-0) [nouvelle](#page-11-0)  [fenêtre](#page-11-0) **Je suis chez** [Free ou chez](#page-14-0) [Online, et](#page-14-0)  [j'obtiens](#page-14-0) [souvent des](#page-14-0)  [messages](#page-14-0) [« Maximum](#page-14-0)  [execution](#page-14-0) [time](#page-14-0) [exceeded »](#page-14-0) Pourquoi la [création](#page-17-0) [automatique](#page-17-0) [de vignettes](#page-17-0) [ne fonctionne](#page-17-0)  [pas avec tous](#page-17-0) [les formats](#page-17-0) [d'images](#page-17-0) [\(JPEG, GIF,](#page-17-0)  [PNG\) ?](#page-17-0) Comment

Cela signifie que le temps de calcul d'une page (soit sur le site public, soit sur la partie privée) a dépassé la limite fixée par votre hébergeur.

Cette limite est souvent fixée à 30 secondes, ce qui est normalement suffisant pour SPIP, et ce message ne devrait pas apparaître. En revanche, certains hébergeurs (généralement les gratuits) fixent une limite très faible. Par exemple, sur Free.fr, cette limite est de 5 secondes. Sur le calcul de pages longues ou compliquées sur un serveur plutôt lent, vous pouvez donc voir apparaître cette erreur.

Si vous avez accès à la configuration de php (fichier /etc/php/apache/php. ini sur Linux), il faut modifier le paramètre max\_execution\_time.

Enfin, si le problème perdure, il vous reste à enquiquiner votre hébergeur pour qu'il fixe une limite qui permette de travailler sérieusement.

[fonctionne le](#page-20-0)  [moteur de](#page-20-0)  [recherche de](#page-20-0) [SPIP ?](#page-20-0) Est-ce qu'il [faut](#page-27-0)  [réinstaller une](#page-27-0)  [sauvegarde](#page-27-0) [de la base de](#page-27-0) [données après](#page-27-0)  [avoir fait une](#page-27-0) [mise à jour de](#page-27-0)  [SPIP ?](#page-27-0)  $\blacksquare$  [Je viens](#page-30-0) [d'effectuer](#page-30-0) [une mise à](#page-30-0) [jour de SPIP,](#page-30-0) [et le site](#page-30-0) [public](#page-30-0)  [fonctionne mal](#page-30-0)  [Après](#page-33-0) [modification](#page-33-0) [de mes](#page-33-0) [squelettes](#page-33-0) [avec](#page-33-0) [Dreamweaver](#page-33-0) [\(Macromedia\),](#page-33-0)  [j'obtiens des](#page-33-0)  [messages](#page-33-0) [d'erreur](#page-33-0) [quand je les](#page-33-0)  [installe sur le](#page-33-0) [serveur.](#page-33-0) Le serveur [qui m'héberge](#page-36-0)  [tourne sous](#page-36-0) [PHP4, et ne](#page-36-0)  [comprend pas](#page-36-0) [les fichiers « .](#page-36-0) [php3 »](#page-36-0) ■ **J'obtiens des messages du genre « Maximum execution time exceeded »** Dès ma [première](#page-42-0)  [connexion à](#page-42-0)  [l'espace privé](#page-42-0)  [de SPIP, rien](#page-42-0) [ne fonctionne](#page-42-0)  [et on](#page-42-0)  [m'indique une](#page-42-0)

[erreur à la](#page-42-0)  [ligne 1 de](#page-42-0) [certains](#page-42-0) [fichiers.](#page-42-0) SPIP ne [fonctionne](#page-45-0) [pas chez mon](#page-45-0)  [hébergeur](#page-45-0) [habituel. Y a-t](#page-45-0)[il un « patch »](#page-45-0) [quelque part ?](#page-45-0)

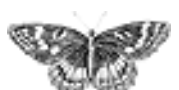

<span id="page-42-0"></span>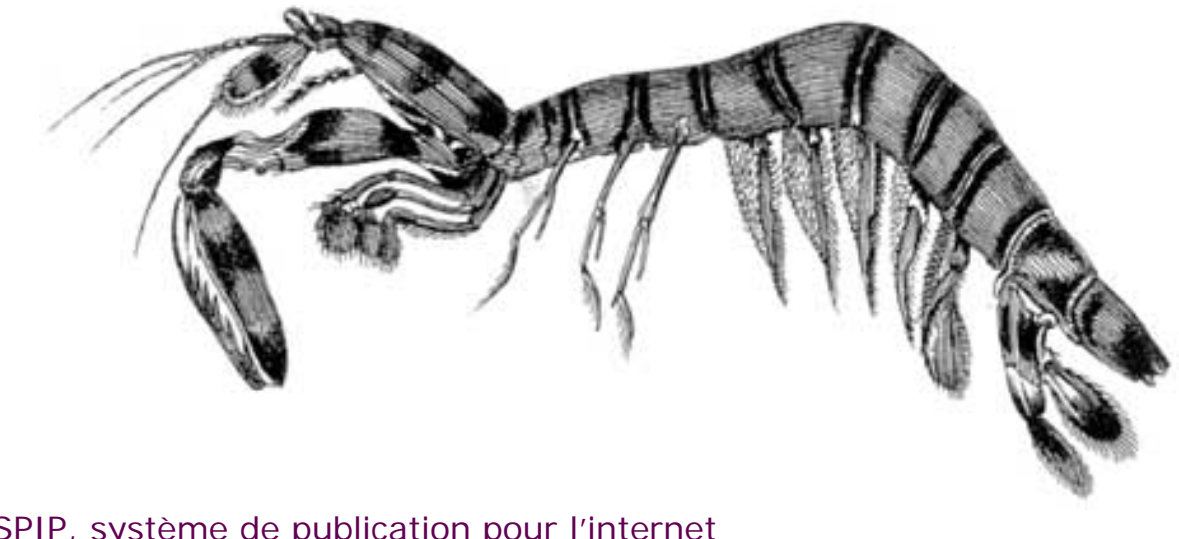

- [SPIP, système de publication pour l'internet](http://www.spip.net/)
	- Documentation en français
		- Questions et réponses
			- **FAQ** technique

Dès ma première connexion à l'espace privé de SPIP, rien ne fonctionne et on m'indique une erreur à la ligne 1 de certains fichiers. **français <b>E** [•••••••](http://www.spip.net/ar_article2326.html) Català **E** [Deutsch](http://www.spip.net/de_article2640.html) [English](http://www.spip.net/en_article2358.html) [Español](http://www.spip.net/es_article2264.html) Eitaliano

■ [Ajouter un](#page-6-0) [type de](#page-6-0) [document](#page-6-0) **Des liens qui** [ouvrent une](#page-11-0) [nouvelle](#page-11-0)  [fenêtre](#page-11-0) **Je suis chez** [Free ou chez](#page-14-0) [Online, et](#page-14-0)  [j'obtiens](#page-14-0) [souvent des](#page-14-0)  [messages](#page-14-0) [« Maximum](#page-14-0)  [execution](#page-14-0) [time](#page-14-0) [exceeded »](#page-14-0) **Pourquoi la** [création](#page-17-0) [automatique](#page-17-0) [de vignettes](#page-17-0) [ne fonctionne](#page-17-0)  [pas avec tous](#page-17-0) [les formats](#page-17-0) [d'images](#page-17-0) [\(JPEG, GIF,](#page-17-0) 

Lorsque vous avez transféré vos fichiers vers votre hébergeur, par FTP, vous avez sélectionné un mauvais format de fichier. Essayez en indiquant à votre client FTP un autre format (format binaire, texte...).

De temps en temps, c'est nous-même qui faisons l'erreur lors de l'installation de SPIP sur notre serveur public, et les fichiers ne sont pas utilisables ! Dans ce cas, nous postons rapidement une nouvelle version corrigée.

[PNG\) ?](#page-17-0) ■ Comment [fonctionne le](#page-20-0)  [moteur de](#page-20-0)  [recherche de](#page-20-0) [SPIP ?](#page-20-0) Est-ce qu'il [faut](#page-27-0)  [réinstaller une](#page-27-0)  [sauvegarde](#page-27-0) [de la base de](#page-27-0) [données après](#page-27-0)  [avoir fait une](#page-27-0) [mise à jour de](#page-27-0)  [SPIP ?](#page-27-0) ■ [Je viens](#page-30-0) [d'effectuer](#page-30-0) [une mise à](#page-30-0) [jour de SPIP,](#page-30-0) [et le site](#page-30-0) [public](#page-30-0)  [fonctionne mal](#page-30-0) ■ [Après](#page-33-0) [modification](#page-33-0) [de mes](#page-33-0) [squelettes](#page-33-0) [avec](#page-33-0) [Dreamweaver](#page-33-0) [\(Macromedia\),](#page-33-0)  [j'obtiens des](#page-33-0)  [messages](#page-33-0) [d'erreur](#page-33-0) [quand je les](#page-33-0)  [installe sur le](#page-33-0) [serveur.](#page-33-0) Le serveur [qui m'héberge](#page-36-0)  [tourne sous](#page-36-0) [PHP4, et ne](#page-36-0)  [comprend pas](#page-36-0) [les fichiers « .](#page-36-0) [php3 »](#page-36-0) **J'obtiens** [des messages](#page-39-0)  [du genre](#page-39-0) [« Maximum](#page-39-0)  [execution](#page-39-0) [time](#page-39-0) [exceeded »](#page-39-0)  **Dès ma première connexion à l'espace privé de SPIP, rien ne** 

**fonctionne et on m'indique une erreur à la ligne 1 de certains fichiers.** SPIP ne [fonctionne](#page-45-0) [pas chez mon](#page-45-0)  [hébergeur](#page-45-0) [habituel. Y a-t](#page-45-0)[il un « patch »](#page-45-0) [quelque part ?](#page-45-0)

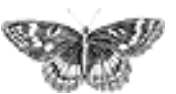

<span id="page-45-0"></span>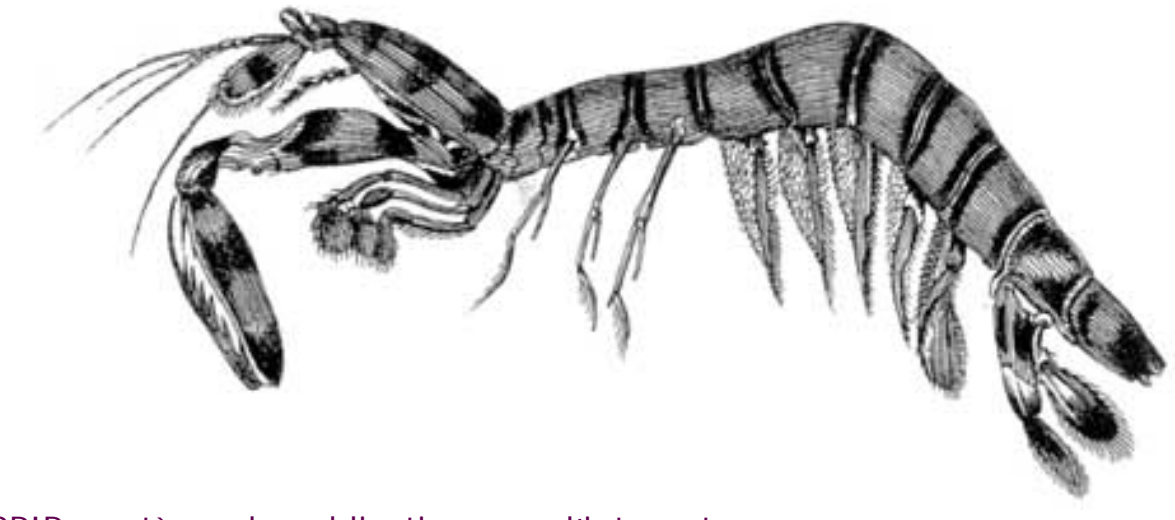

 [SPIP, système de publication pour l'internet](http://www.spip.net/)

- Documentation en français
	- Questions et réponses
		- **FAQ** technique

### SPIP ne fonctionne pas chez mon hébergeur habituel. Y a-t-il un « patch » quelque part ?**français** [italiano](http://www.spip.net/it_article2977.html)

■ [Ajouter un](#page-6-0) [type de](#page-6-0) [document](#page-6-0) Des liens qui [ouvrent une](#page-11-0) [nouvelle](#page-11-0)  [fenêtre](#page-11-0) ■ [Je suis chez](#page-14-0) [Free ou chez](#page-14-0) [Online, et](#page-14-0)  [j'obtiens](#page-14-0) [souvent des](#page-14-0)  [messages](#page-14-0) [« Maximum](#page-14-0)  [execution](#page-14-0) [time](#page-14-0) [exceeded »](#page-14-0) Pourquoi la [création](#page-17-0) [automatique](#page-17-0) [de vignettes](#page-17-0) [ne fonctionne](#page-17-0)  [pas avec tous](#page-17-0) [les formats](#page-17-0) [d'images](#page-17-0) [\(JPEG, GIF,](#page-17-0)  [PNG\) ?](#page-17-0) Comment

Avant tout, vérifiez que le problème vient bien de votre hébergeur. Utilisez notamment la [liste de diffusion de SPIP](http://www.spip.net/fr_article888.html) pour demander à d'autres utilisateurs s'ils ont eu des difficultés similaires avec cet hébergeur.

Dans un second temps, si le problème que présente cet hébergeur est identifié, et dépend d'un choix de configuration de sa part, n'hésitez pas à contacter le responsable pour lui demander de modifier sa configuration pour qu'elle soit compatible avec SPIP ; certains responsables de serveurs d'hébergement ont déjà fait des efforts pour aider leurs utilisateurs sous SPIP.

Finalement, en dernier recours, votre hébergeur ne veut ou ne peut pas modifier sa configuration pour qu'elle ne soit plus incompatible avec SPIP. Est-ce qu'il existe des « patches » spécifiques pour certains hébergeurs, c'est-à-dire des petits bouts de programmes, des modifications spécifiques dans SPIP ? *Non.* Le but de l'équipe de développement est d'éviter la multiplication des « patches » et des bidouilles dans le code, afin de livrer une unique version utilisable par tous (la facilité d'installation de SPIP est l'une de nos priorités). Si votre hébergeur présente un problème spécifique, nous verrons s'il y a moyen de le résoudre, et nous incorporerons la solution dans la version suivante de SPIP.

[fonctionne le](#page-20-0)  [moteur de](#page-20-0)  [recherche de](#page-20-0) [SPIP ?](#page-20-0) Est-ce qu'il [faut](#page-27-0)  [réinstaller une](#page-27-0)  [sauvegarde](#page-27-0) [de la base de](#page-27-0) [données après](#page-27-0)  [avoir fait une](#page-27-0) [mise à jour de](#page-27-0)  [SPIP ?](#page-27-0)  $\blacksquare$  [Je viens](#page-30-0) [d'effectuer](#page-30-0) [une mise à](#page-30-0) [jour de SPIP,](#page-30-0) [et le site](#page-30-0) [public](#page-30-0)  [fonctionne mal](#page-30-0)  [Après](#page-33-0) [modification](#page-33-0) [de mes](#page-33-0) [squelettes](#page-33-0) [avec](#page-33-0) [Dreamweaver](#page-33-0) [\(Macromedia\),](#page-33-0)  [j'obtiens des](#page-33-0)  [messages](#page-33-0) [d'erreur](#page-33-0) [quand je les](#page-33-0)  [installe sur le](#page-33-0) [serveur.](#page-33-0) Le serveur [qui m'héberge](#page-36-0)  [tourne sous](#page-36-0) [PHP4, et ne](#page-36-0)  [comprend pas](#page-36-0) [les fichiers « .](#page-36-0) [php3 »](#page-36-0) **J'obtiens** [des messages](#page-39-0)  [du genre](#page-39-0) [« Maximum](#page-39-0)  [execution](#page-39-0) [time](#page-39-0) [exceeded »](#page-39-0) Dès ma [première](#page-42-0)  [connexion à](#page-42-0)  [l'espace privé](#page-42-0)  [de SPIP, rien](#page-42-0) [ne fonctionne](#page-42-0)  [et on](#page-42-0)  [m'indique une](#page-42-0)

[erreur à la](#page-42-0)  [ligne 1 de](#page-42-0) [certains](#page-42-0) [fichiers.](#page-42-0) ■ **SPIP** ne **fonctionne pas chez mon hébergeur habituel. Y at-il un « patch » quelque part ?**

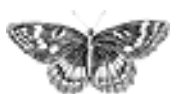

<span id="page-48-0"></span>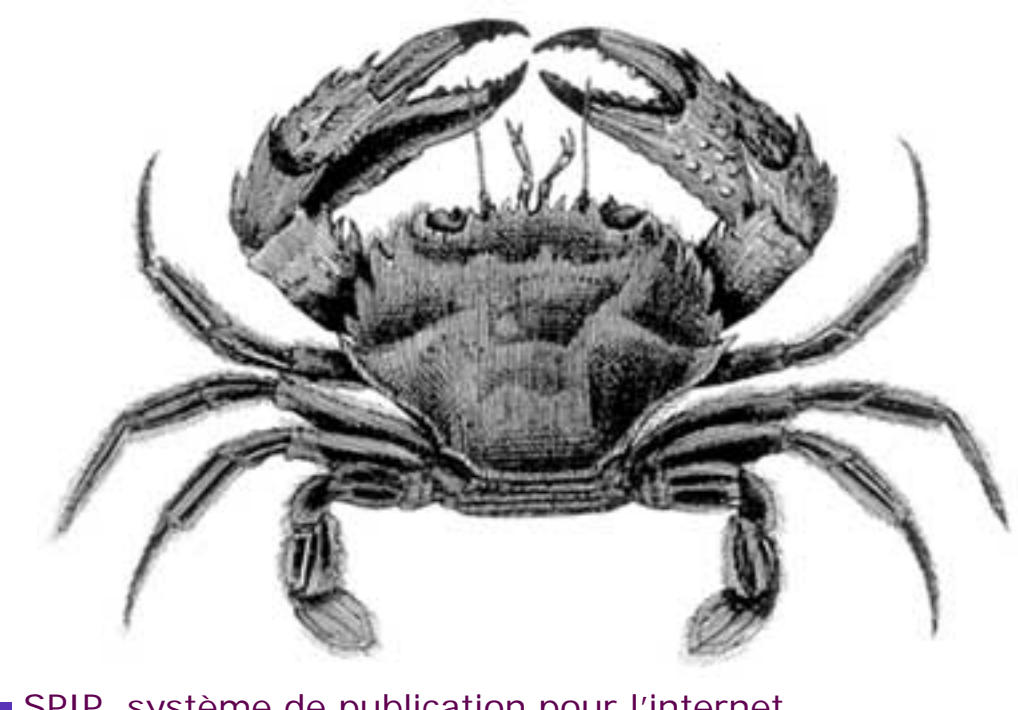

SPIP, système de publication pour l'internet Documentation en français Questions et réponses

## FAQ : Premiers pas

Rec[he](#page-48-0)rcher

 $\odot$  francais

 $\Omega$  tout le site

Rechercher

#### **Modifications récentes**

Hébergeurs acceptant [SPIP](http://www.spip.net/fr_article885.html)

- Qu'est-ce que les fichiers
- [« dist » ?](http://www.spip.net/fr_article1591.html)
- C'est quoi SPIP ?

**[Lors de l'installation, la vérification des droits](#page-50-0)  [d'accès échoue à cause des répertoires CACHE et](#page-50-0)  [IMG. Pourtant, je suis sûr d'avoir réglé les droits](#page-50-0) [correctement.](#page-50-0)**

**[Mon site sous SPIP est planté, est-ce que je vous](#page-53-0) [fais un procès ?](#page-53-0)**

**[Je voudrais une nouvelle fonctionnalité...](#page-55-0) [Est-ce que je peux vendre un service utilisant](#page-57-0)  [SPIP ? Est-ce que je peux monter une activité](#page-57-0) [professionnelle autour de SPIP ?](#page-57-0)**

**[Est-ce que je peux utiliser SPIP pour réaliser un](#page-59-0) [site marchand, un site avec des pubs, ou un site](#page-59-0) [de droite, ou un site qui débine le logiciel libre...](#page-59-0) [J'ai créé une rubrique, mais elle n'apparaît pas](#page-61-0) [dans le site public !](#page-61-0)**

**[Mon site est vide, que dois-je faire ?](#page-63-0)**

- Conditions d'utilisation
- $\blacksquare$  [SPIP 1.8](http://www.spip.net/fr_article2991.html)
- Les filtres de SPIP
- Les balises propres au site
- La boucle HIERARCHIE
- La boucle DOCUMENTS
- Les critères communs à
- [toutes les boucles](http://www.spip.net/fr_article900.html)
- **[J'ai perdu mon login et/ou mon mot de passe...](#page-65-0)**
- **[C'est quoi cette histoire d'espace privé ?](#page-67-0)**
- **[Comment réinstaller SPIP si je n'arrive plus à](#page-69-0)**
- **[accéder à l'espace privé ?](#page-69-0)**
- **[Comment installer SPIP ?](#page-71-0)**
- **[De quoi a besoin SPIP pour fonctionner ?](#page-73-0)**

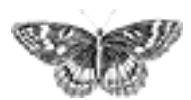

<span id="page-50-0"></span>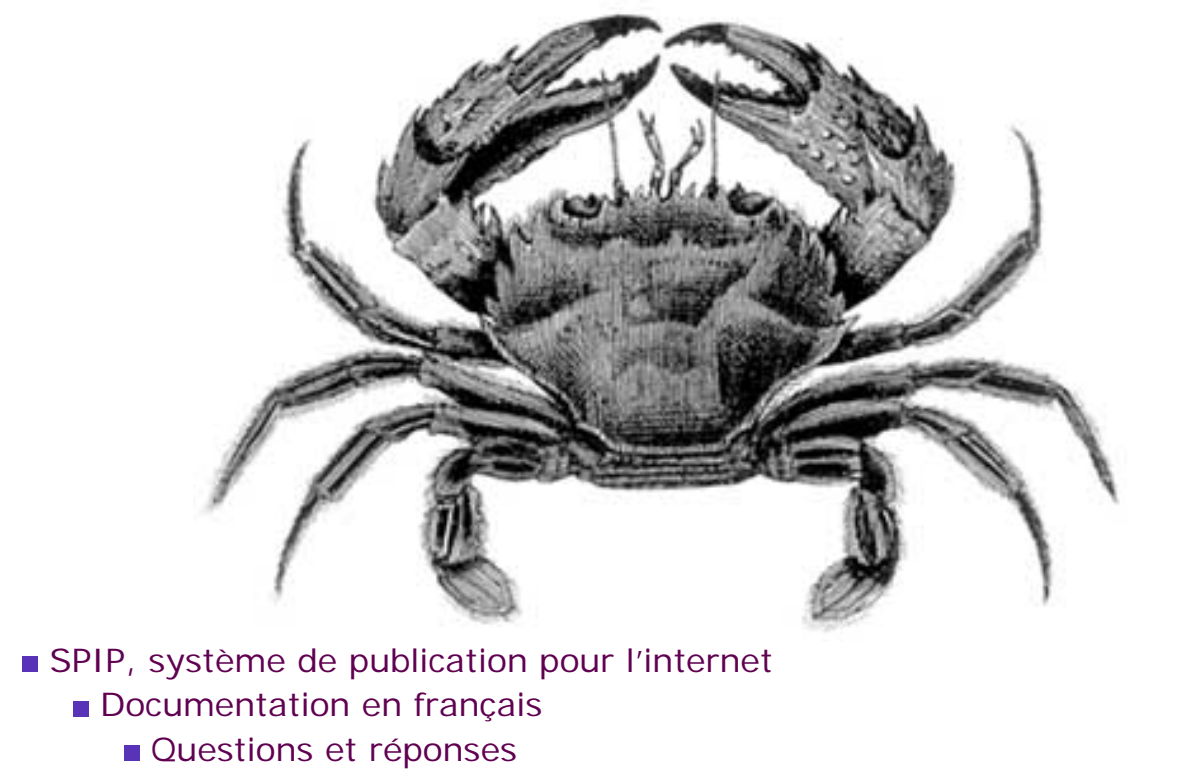

**FAQ** : Premiers pas

Lors de l'installation, la vérification des droits d'accès échoue à cause des répertoires CACHE et IMG. Pourtant, je suis sûr d'avoir réglé les droits correctement.**français <b>E** [•••••••](http://www.spip.net/ar_article2520.html) Català **E** [Deutsch](http://www.spip.net/de_article2532.html) [Español](http://www.spip.net/es_article2507.html) E[italiano](http://www.spip.net/it_article2819.html) E occitan

[polski](http://www.spip.net/pl_article2380.html) 

 **Lors de l'installation, la vérification des droits d'accès échoue à cause des répertoires CACHE et IMG. Pourtant, je suis sûr d'avoir réglé les droits correctement. Mon site** [sous SPIP est](#page-53-0) [planté, est-ce](#page-53-0) [que je vous](#page-53-0) [fais un](#page-53-0)  Il s'agit probablement d'un problème de majuscules. Vérifiez la façon dont ces deux répertoires ont été créés chez votre hébergeur. S'ils sont en minuscules, renommez-les en majuscules (avec votre logiciel de transfert de fichiers).

[procès ?](#page-53-0)

**Je voudrais** [une nouvelle](#page-55-0) [fonctionnalité...](#page-55-0) ■ [Est-ce que je](#page-57-0) [peux vendre](#page-57-0) [un service](#page-57-0) [utilisant](#page-57-0) [SPIP ? Est-ce](#page-57-0)  [que je peux](#page-57-0) [monter une](#page-57-0) [activité](#page-57-0)  [professionnelle](#page-57-0) [autour de](#page-57-0) [SPIP ?](#page-57-0) Est-ce que je [peux utiliser](#page-59-0)  [SPIP pour](#page-59-0) [réaliser un site](#page-59-0)  [marchand, un](#page-59-0)  [site avec des](#page-59-0) [pubs, ou un](#page-59-0)  [site de droite,](#page-59-0)  [ou un site qui](#page-59-0)  [débine le](#page-59-0) [logiciel libre...](#page-59-0)  [J'ai créé une](#page-61-0) [rubrique, mais](#page-61-0) [elle n'apparaît](#page-61-0) [pas dans le](#page-61-0)  [site public !](#page-61-0) **Mon site est** [vide, que dois](#page-63-0)[je faire ?](#page-63-0) **J'ai perdu** [mon login et/](#page-65-0) [ou mon mot](#page-65-0) [de passe...](#page-65-0) C'est quoi [cette histoire](#page-67-0)  [d'espace](#page-67-0)  [privé ?](#page-67-0) ■ Comment [réinstaller](#page-69-0)  [SPIP si je](#page-69-0)  [n'arrive plus à](#page-69-0)  [accéder à](#page-69-0)  [l'espace privé ?](#page-69-0) ■ Comment [installer SPIP ?](#page-71-0) De quoi a [besoin SPIP](#page-73-0)  [pour](#page-73-0)  [fonctionner ?](#page-73-0)

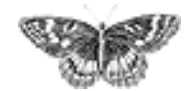

<span id="page-53-0"></span>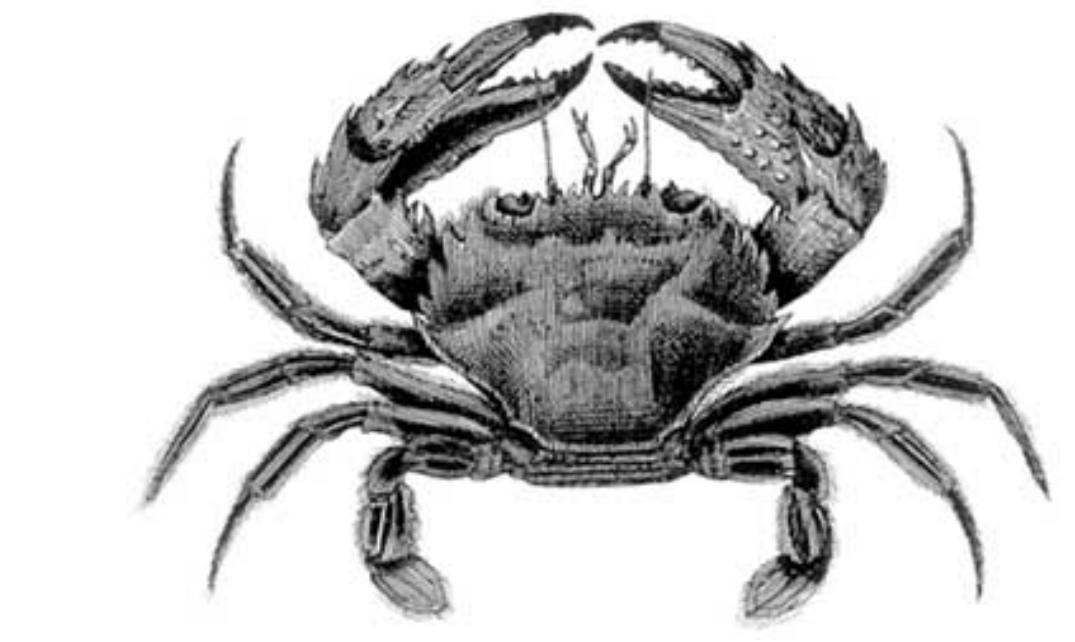

- SPIP, système de publication pour l'internet
	- Documentation en français
		- Questions et réponses
			- **FAQ** : Premiers pas

#### Mon site sous SPIP est planté, est-ce que je vous fais un procès ?**français in the Català [Deutsch](http://www.spip.net/de_article2612.html) [Español](http://www.spip.net/es_article2508.html) in Italiano in occitan**

Lors de [l'installation,](#page-50-0)  [la vérification](#page-50-0)  [des droits](#page-50-0)  [d'accès](#page-50-0)  [échoue à](#page-50-0)  [cause des](#page-50-0) [répertoires](#page-50-0)  [CACHE et](#page-50-0)  [IMG. Pourtant,](#page-50-0) [je suis sûr](#page-50-0) [d'avoir réglé](#page-50-0) [les droits](#page-50-0) [correctement.](#page-50-0)

■ Mon site **sous SPIP est planté, est-ce que je vous fais un procès ? Je voudrais** [une nouvelle](#page-55-0) [fonctionnalité...](#page-55-0) Est-ce que je [peux vendre](#page-57-0)

Nous diffusons SPIP gratuitement. Pour cette raison, nous insistons sur le point suivant : nous n'offrons aucune garantie d'aucune sorte, ni service après-vente (vu que SPIP n'est pas vendu...), ni garantie de résultat, ni obligation d'aide.

[polski](http://www.spip.net/pl_article2379.html) 

L'aide pour SPIP est donc basée sur le bénévolat et sur l'entraide des utilisateurs.

[un service](#page-57-0) [utilisant](#page-57-0) [SPIP ? Est-ce](#page-57-0)  [que je peux](#page-57-0) [monter une](#page-57-0) [activité](#page-57-0)  [professionnelle](#page-57-0) [autour de](#page-57-0) [SPIP ?](#page-57-0) ■ [Est-ce que je](#page-59-0) [peux utiliser](#page-59-0)  [SPIP pour](#page-59-0) [réaliser un site](#page-59-0)  [marchand, un](#page-59-0)  [site avec des](#page-59-0) [pubs, ou un](#page-59-0)  [site de droite,](#page-59-0)  [ou un site qui](#page-59-0)  [débine le](#page-59-0) [logiciel libre...](#page-59-0) **J'ai créé une** [rubrique, mais](#page-61-0) [elle n'apparaît](#page-61-0) [pas dans le](#page-61-0)  [site public !](#page-61-0) **Mon site est** [vide, que dois](#page-63-0)[je faire ?](#page-63-0) **J'ai perdu** [mon login et/](#page-65-0) [ou mon mot](#page-65-0) [de passe...](#page-65-0) C'est quoi [cette histoire](#page-67-0)  [d'espace](#page-67-0)  [privé ?](#page-67-0) ■ Comment [réinstaller](#page-69-0)  [SPIP si je](#page-69-0)  [n'arrive plus à](#page-69-0)  [accéder à](#page-69-0)  [l'espace privé ?](#page-69-0) ■ Comment [installer SPIP ?](#page-71-0) De quoi a [besoin SPIP](#page-73-0)  [pour](#page-73-0)  [fonctionner ?](#page-73-0)

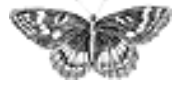

<span id="page-55-0"></span>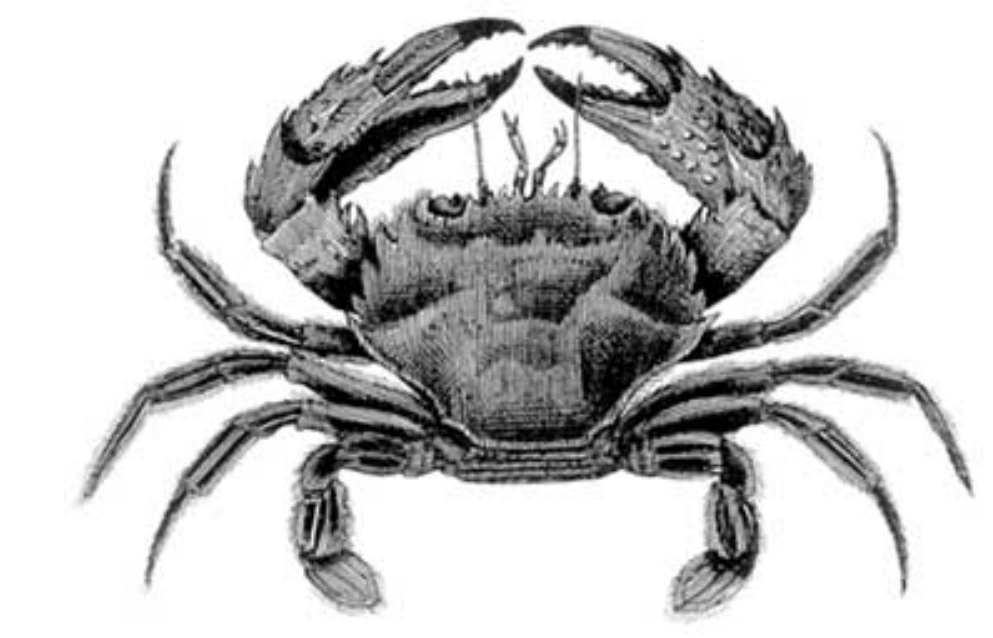

- SPIP, système de publication pour l'internet
	- Documentation en français
		- Questions et réponses
			- **FAQ** : Premiers pas

#### Je voudrais une nouvelle fonctionnalité...**francais in the Català [Deutsch](http://www.spip.net/de_article2613.html) [Español](http://www.spip.net/es_article2509.html) initialiano in [occitan](http://www.spip.net/oc_article2452.html)** [polski](http://www.spip.net/pl_article2378.html)

Lors de [l'installation, la](#page-50-0)  [vérification des](#page-50-0) [droits d'accès](#page-50-0) [échoue à cause](#page-50-0) [des répertoires](#page-50-0) [CACHE et IMG.](#page-50-0) [Pourtant, je suis](#page-50-0) [sûr d'avoir réglé](#page-50-0)  [les droits](#page-50-0) [correctement.](#page-50-0) Mon site sous [SPIP est planté,](#page-53-0)  [est-ce que je](#page-53-0) [vous fais un](#page-53-0) [procès ?](#page-53-0)

 **Je voudrais une nouvelle fonctionnalité...** ■ Est-ce que je [peux vendre un](#page-57-0) [service utilisant](#page-57-0) [SPIP ? Est-ce](#page-57-0) [que je peux](#page-57-0)  [monter une](#page-57-0)  [activité](#page-57-0)  [professionnelle](#page-57-0) 

Vous pouvez écrire à spip@rezo.net pour la proposer, en donnant moults détails et en précisant les raisons qui vous poussent à vouloir une telle fonctionnalité.

N'oubliez pas cependant que SPIP est un logiciel libre, et que vous pouvez implémenter cette fonctionnalité vous-même si vous avez les compétences requises - auquel cas vous feriez des heureux en nous communiquant la version ainsi modifiée !

[autour de SPIP ?](#page-57-0) ■ Est-ce que je [peux utiliser](#page-59-0) [SPIP pour](#page-59-0) [réaliser un site](#page-59-0) [marchand, un](#page-59-0)  [site avec des](#page-59-0)  [pubs, ou un site](#page-59-0)  [de droite, ou un](#page-59-0) [site qui débine](#page-59-0) [le logiciel libre...](#page-59-0) J'ai créé une [rubrique, mais](#page-61-0)  [elle n'apparaît](#page-61-0) [pas dans le site](#page-61-0) [public !](#page-61-0) **Mon site est** [vide, que dois-je](#page-63-0)  [faire ?](#page-63-0)  [J'ai perdu mon](#page-65-0)  [login et/ou mon](#page-65-0)  [mot de passe...](#page-65-0) C'est quoi [cette histoire](#page-67-0) [d'espace privé ?](#page-67-0) ■ [Comment](#page-69-0) [réinstaller SPIP](#page-69-0) [si je n'arrive](#page-69-0) [plus à accéder à](#page-69-0)  [l'espace privé ?](#page-69-0) ■ [Comment](#page-71-0) [installer SPIP ?](#page-71-0) De quoi a [besoin SPIP](#page-73-0)  [pour](#page-73-0) [fonctionner ?](#page-73-0)

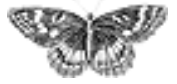

<span id="page-57-0"></span>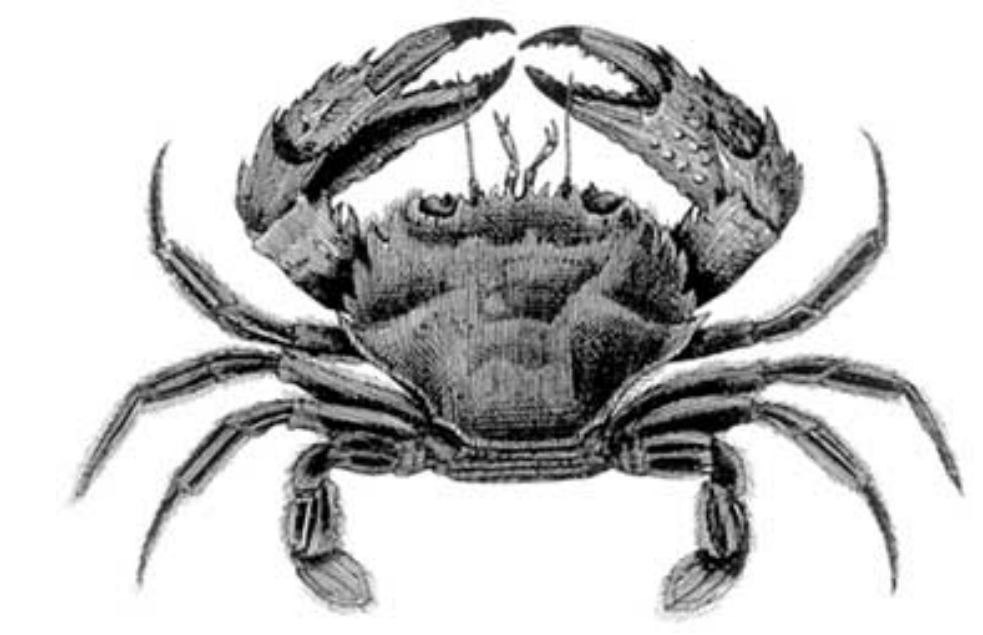

SPIP, système de publication pour l'internet

- Documentation en français
	- Questions et réponses
		- **FAQ** : Premiers pas

Est-ce que je peux vendre un service utilisant SPIP ? Est-ce que je peux monter une activité professionnelle autour de SPIP ?

**français in the Català [Deutsch](http://www.spip.net/de_article2614.html) [Español](http://www.spip.net/es_article2510.html) in Italiano in [occitan](http://www.spip.net/oc_article2455.html)** [polski](http://www.spip.net/pl_article2377.html)

Vous faites bien ce que vous voulez...

Plus sérieusement, plusieurs utilisateurs nous ont déjà demandé si « ça ne nous embêtait pas » qu'ils utilisent SPIP dans le cadre de leur activité professionnelle (vendre des sites réalisés sous SPIP, vendre des formations à SPIP...). La réponse est claire : « ça ne nous embête pas », bien au contraire. Si nous avons choisi de diffuser SPIP sous GPL, c'est bien pour cela. Si SPIP peut vous aider économiquement, nous en serons plus que flattés.

 [Lors de](#page-50-0) [l'installation, la](#page-50-0)  [vérification des](#page-50-0)  [droits d'accès](#page-50-0)  [échoue à cause](#page-50-0) [des répertoires](#page-50-0) [CACHE et IMG.](#page-50-0) [Pourtant, je suis](#page-50-0) [sûr d'avoir réglé](#page-50-0) [les droits](#page-50-0) [correctement.](#page-50-0) **Mon site sous** [SPIP est planté,](#page-53-0)  [est-ce que je](#page-53-0) [vous fais un](#page-53-0) [procès ?](#page-53-0) **J**e voudrais [une nouvelle](#page-55-0)  [fonctionnalité...](#page-55-0) ■ Est-ce que je **peux vendre un service utilisant** 

**SPIP ? Est-ce** 

**que je peux monter une activité professionnelle autour de SPIP ?** ■ Est-ce que je [peux utiliser](#page-59-0) [SPIP pour](#page-59-0)  [réaliser un site](#page-59-0) [marchand, un](#page-59-0) [site avec des](#page-59-0)  [pubs, ou un site](#page-59-0)  [de droite, ou un](#page-59-0) [site qui débine le](#page-59-0) [logiciel libre...](#page-59-0)  [J'ai créé une](#page-61-0)  [rubrique, mais](#page-61-0)  [elle n'apparaît](#page-61-0)  [pas dans le site](#page-61-0)  [public !](#page-61-0) **Mon site est** [vide, que dois-je](#page-63-0)  [faire ?](#page-63-0)  [J'ai perdu mon](#page-65-0)  [login et/ou mon](#page-65-0)  [mot de passe...](#page-65-0) C'est quoi [cette histoire](#page-67-0) [d'espace privé ?](#page-67-0) ■ [Comment](#page-69-0) [réinstaller SPIP](#page-69-0) [si je n'arrive](#page-69-0) [plus à accéder à](#page-69-0) [l'espace privé ?](#page-69-0) ■ [Comment](#page-71-0) [installer SPIP ?](#page-71-0) De quoi a [besoin SPIP pour](#page-73-0) [fonctionner ?](#page-73-0)

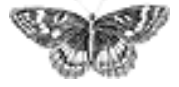

<span id="page-59-0"></span>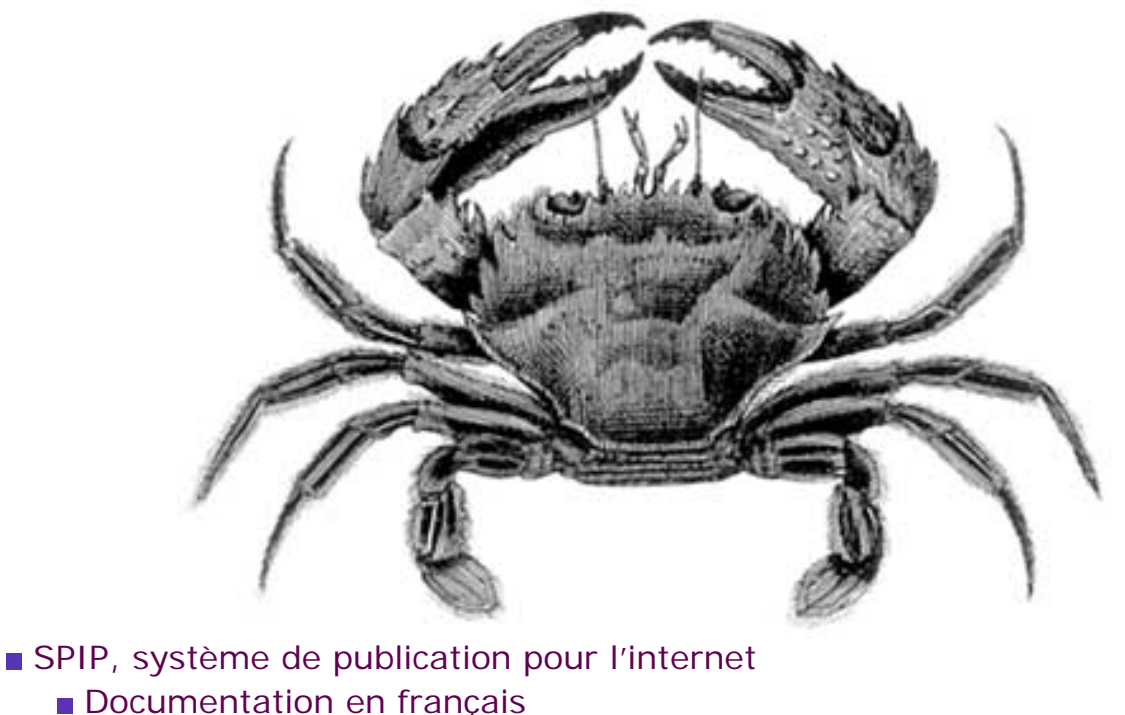

- Questions et réponses
	- **FAQ** : Premiers pas

Est-ce que je peux utiliser SPIP pour réaliser un site marchand, un site avec des pubs, ou un site de droite, ou un site qui débine le logiciel libre...**français <b>E** [•••••••](http://www.spip.net/ar_article2364.html) Català **E** [Deutsch](http://www.spip.net/de_article2615.html) [Español](http://www.spip.net/es_article2511.html) E[italiano](http://www.spip.net/it_article2845.html) Eoccitan

[polski](http://www.spip.net/pl_article2376.html) 

Lors de [l'installation,](#page-50-0)  [la vérification](#page-50-0)  [des droits](#page-50-0)  [d'accès](#page-50-0)  [échoue à](#page-50-0)  [cause des](#page-50-0) [répertoires](#page-50-0)  [CACHE et](#page-50-0)  [IMG. Pourtant,](#page-50-0) [je suis sûr](#page-50-0) [d'avoir réglé](#page-50-0) [les droits](#page-50-0) [correctement.](#page-50-0) **Mon site** [sous SPIP est](#page-53-0) [planté, est-ce](#page-53-0) [que je vous](#page-53-0) [fais un](#page-53-0)  [procès ?](#page-53-0)

Vous faites bien ce que vous voulez...

**J**e voudrais [une nouvelle](#page-55-0) [fonctionnalité...](#page-55-0) Est-ce que je [peux vendre](#page-57-0) [un service](#page-57-0) [utilisant](#page-57-0) [SPIP ? Est-ce](#page-57-0)  [que je peux](#page-57-0) [monter une](#page-57-0) [activité](#page-57-0)  [professionnelle](#page-57-0) [autour de](#page-57-0) [SPIP ?](#page-57-0)  **Est-ce que je peux utiliser SPIP pour réaliser un site marchand, un site avec des pubs, ou un site de droite, ou un site qui débine le logiciel libre...**  [J'ai créé une](#page-61-0) [rubrique, mais](#page-61-0) [elle n'apparaît](#page-61-0) [pas dans le](#page-61-0)  [site public !](#page-61-0) **Mon site est** [vide, que dois](#page-63-0)[je faire ?](#page-63-0) **J'ai perdu** [mon login et/](#page-65-0) [ou mon mot](#page-65-0) [de passe...](#page-65-0) C'est quoi [cette histoire](#page-67-0)  [d'espace](#page-67-0)  [privé ?](#page-67-0) ■ Comment [réinstaller](#page-69-0)  [SPIP si je](#page-69-0)  [n'arrive plus à](#page-69-0)  [accéder à](#page-69-0)  [l'espace privé ?](#page-69-0) ■ Comment [installer SPIP ?](#page-71-0) De quoi a [besoin SPIP](#page-73-0)  [pour](#page-73-0)  [fonctionner ?](#page-73-0)

<span id="page-61-0"></span>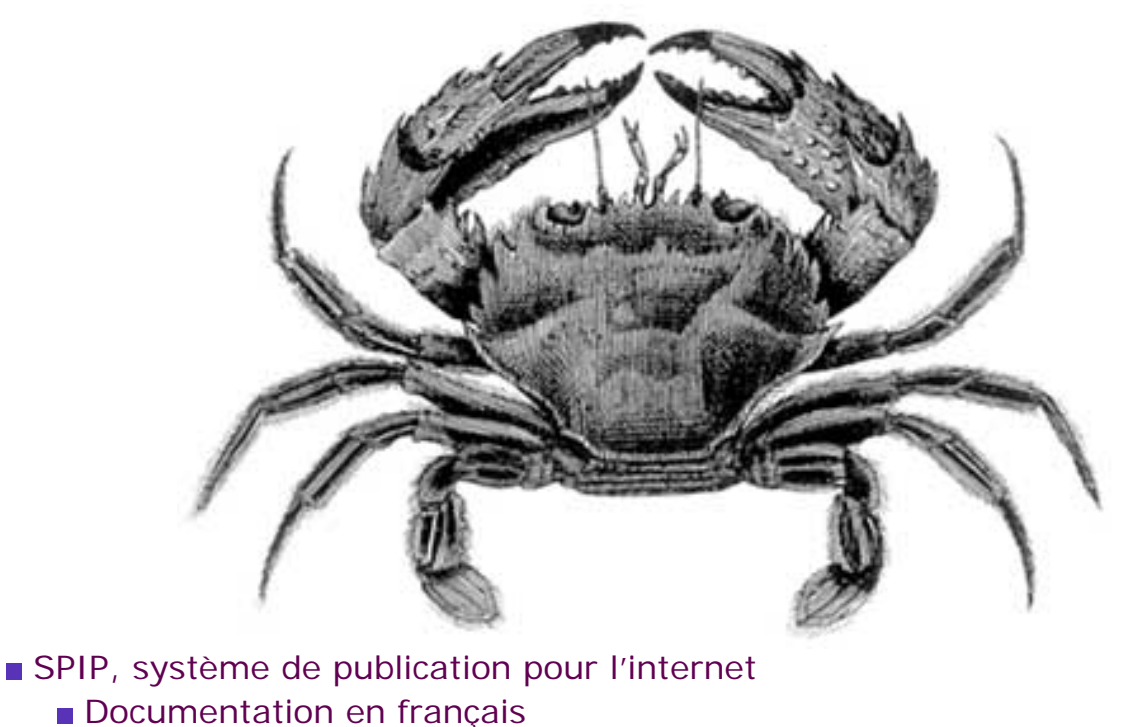

- Questions et réponses
	- **FAQ** : Premiers pas

# J'ai créé une rubrique, mais elle n'apparaît pas dans le site public !

 **français** [•••••••](http://www.spip.net/ar_article2366.html) [català](http://www.spip.net/ca_article2286.html) [Deutsch](http://www.spip.net/de_article2424.html) [English](http://www.spip.net/en_article2414.html) [Español](http://www.spip.net/es_article2512.html) [italiano](http://www.spip.net/it_article2758.html)  [occitan](http://www.spip.net/oc_article2063.html) **polski** 

Lors de [l'installation,](#page-50-0)  [la vérification](#page-50-0)  [des droits](#page-50-0)  [d'accès](#page-50-0)  [échoue à](#page-50-0)  [cause des](#page-50-0) [répertoires](#page-50-0)  [CACHE et](#page-50-0)  [IMG. Pourtant,](#page-50-0) [je suis sûr](#page-50-0) [d'avoir réglé](#page-50-0) [les droits](#page-50-0) [correctement.](#page-50-0) **Mon site** [sous SPIP est](#page-53-0) [planté, est-ce](#page-53-0) [que je vous](#page-53-0) [fais un](#page-53-0)  [procès ?](#page-53-0) **J**e voudrais [une nouvelle](#page-55-0) [fonctionnalité...](#page-55-0) Est-ce que je

Seules apparaissent les rubriques contenant au moins un article *publié* (nous soulignons), ainsi que les rubriques *englobant* celles-ci. Il faut donc au minimum écrire un article et le publier. Vous pouvez bien sûr publier un article fantoche afin de tester le système.

#### **J'ai fait tout cela, mais rien n'apparait !**

Le site public utilise un système de cache, c'est-à-dire que les fichiers sont recalculés à intervalles réguliers (toutes les heures ou toutes les deux heures, en fonction des réglages à l'intérieur des scripts PHP). Ce système permet d'économiser les accès à la base MySQL, et de continuer à fonctionner au cas où MySQL est planté (ce qui est fréquent chez certains hébergeurs de piètre qualité).

Il faut donc forcer la régénération de la page que vous pensez erronée. Pour cela, posez un cookie depuis l'espace privé, ce qui affichera un bouton « recalculer cette page » sur chaque page de l'espace public. Puis appuyez sur le dit bouton sur la page désirée (par exemple, sur la page d'index si vous désirez voir apparaître vos premières rubriques).

[peux vendre](#page-57-0) [un service](#page-57-0) [utilisant](#page-57-0) [SPIP ? Est-ce](#page-57-0)  [que je peux](#page-57-0) [monter une](#page-57-0) [activité](#page-57-0)  [professionnelle](#page-57-0) [autour de](#page-57-0) [SPIP ?](#page-57-0) Est-ce que je [peux utiliser](#page-59-0)  [SPIP pour](#page-59-0) [réaliser un site](#page-59-0)  [marchand, un](#page-59-0)  [site avec des](#page-59-0) [pubs, ou un](#page-59-0)  [site de droite,](#page-59-0)  [ou un site qui](#page-59-0)  [débine le](#page-59-0) [logiciel libre...](#page-59-0)  **J'ai créé une rubrique, mais elle n'apparaît pas dans le site public ! Mon site est** [vide, que dois](#page-63-0)[je faire ?](#page-63-0)  [J'ai perdu](#page-65-0) [mon login et/](#page-65-0) [ou mon mot](#page-65-0) [de passe...](#page-65-0) C'est quoi [cette histoire](#page-67-0)  [d'espace](#page-67-0)  [privé ?](#page-67-0) ■ Comment [réinstaller](#page-69-0)  [SPIP si je](#page-69-0)  [n'arrive plus à](#page-69-0)  [accéder à](#page-69-0)  [l'espace privé ?](#page-69-0) ■ Comment [installer SPIP ?](#page-71-0) De quoi a [besoin SPIP](#page-73-0)  [pour](#page-73-0)  [fonctionner ?](#page-73-0)

<span id="page-63-0"></span>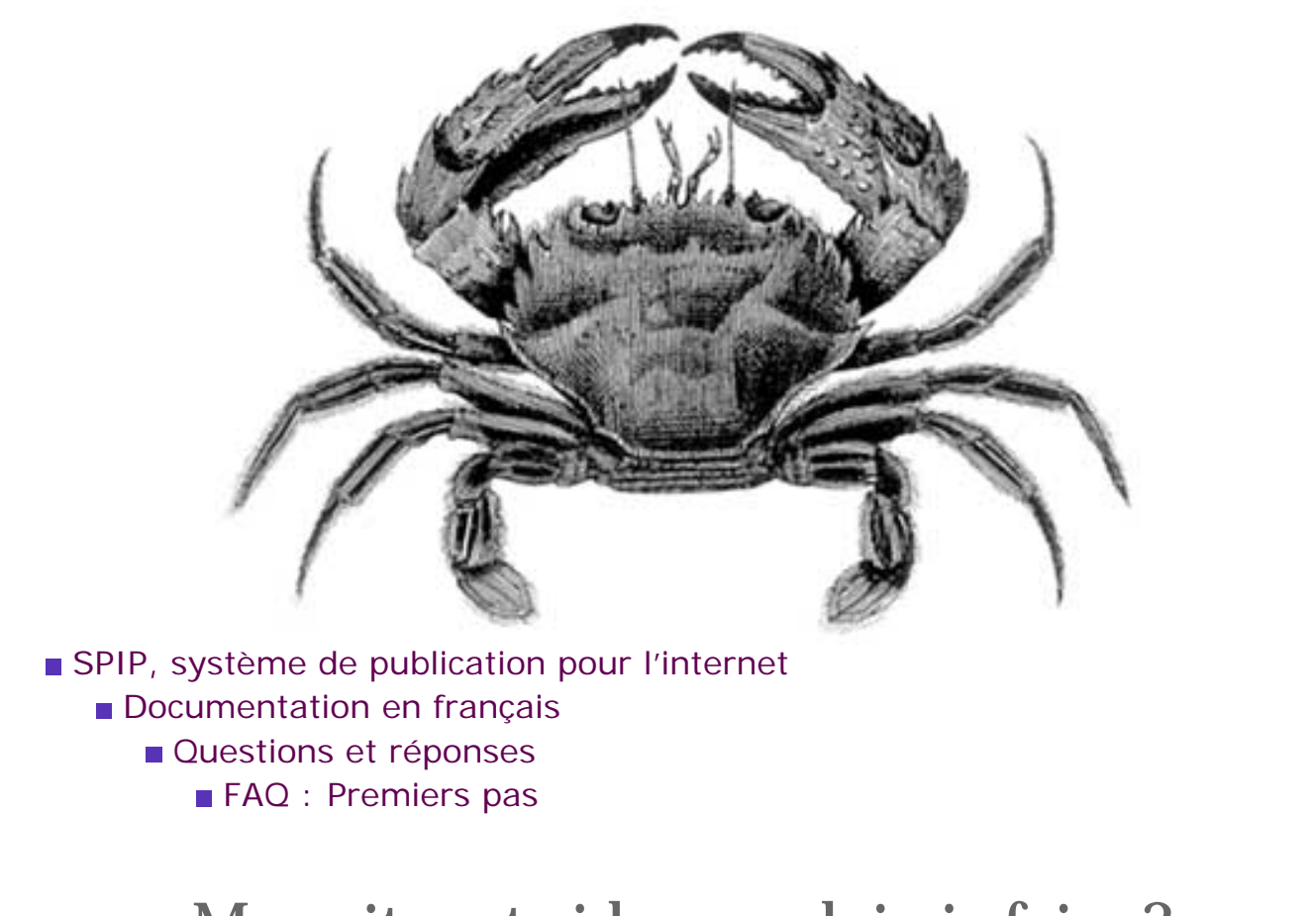

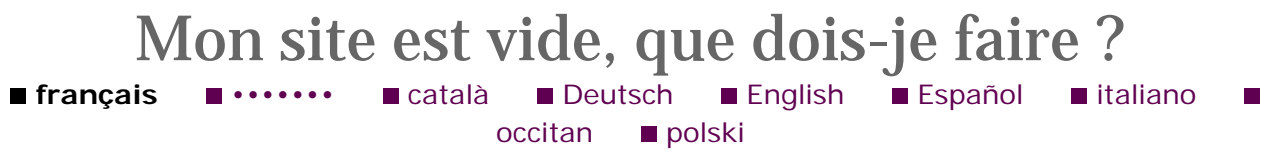

Lors de [l'installation,](#page-50-0)  [la vérification](#page-50-0)  [des droits](#page-50-0)  [d'accès](#page-50-0)  [échoue à](#page-50-0)  [cause des](#page-50-0) [répertoires](#page-50-0)  [CACHE et](#page-50-0)  [IMG. Pourtant,](#page-50-0) [je suis sûr](#page-50-0) [d'avoir réglé](#page-50-0) [les droits](#page-50-0) [correctement.](#page-50-0) **Mon site** [sous SPIP est](#page-53-0) [planté, est-ce](#page-53-0) [que je vous](#page-53-0) [fais un](#page-53-0)  [procès ?](#page-53-0) **J**e voudrais [une nouvelle](#page-55-0) [fonctionnalité...](#page-55-0) Est-ce que je [peux vendre](#page-57-0) [un service](#page-57-0)

La première chose à faire est de commencer à créer l'arborescence du site (au minimum une rubrique), que vous pourrez bien sûr compléter par la suite. Pour cela, cliquer sur « naviguer dans le site » sur le bandeau du haut de l'espace privé, puis utiliser le bouton *ad hoc* pour créer une nouvelle (sous-)rubrique.

[utilisant](#page-57-0) [SPIP ? Est-ce](#page-57-0)  [que je peux](#page-57-0) [monter une](#page-57-0) [activité](#page-57-0)  [professionnelle](#page-57-0) [autour de](#page-57-0) [SPIP ?](#page-57-0) ■ [Est-ce que je](#page-59-0) [peux utiliser](#page-59-0)  [SPIP pour](#page-59-0) [réaliser un site](#page-59-0)  [marchand, un](#page-59-0)  [site avec des](#page-59-0) [pubs, ou un](#page-59-0)  [site de droite,](#page-59-0)  [ou un site qui](#page-59-0)  [débine le](#page-59-0) [logiciel libre...](#page-59-0)  [J'ai créé une](#page-61-0) [rubrique, mais](#page-61-0) [elle n'apparaît](#page-61-0) [pas dans le](#page-61-0)  [site public !](#page-61-0) ■ Mon site **est vide, que dois-je faire ?**  [J'ai perdu](#page-65-0) [mon login et/](#page-65-0) [ou mon mot](#page-65-0) [de passe...](#page-65-0) C'est quoi [cette histoire](#page-67-0)  [d'espace](#page-67-0)  [privé ?](#page-67-0) ■ Comment [réinstaller](#page-69-0)  [SPIP si je](#page-69-0)  [n'arrive plus à](#page-69-0)  [accéder à](#page-69-0)  [l'espace privé ?](#page-69-0) ■ Comment [installer SPIP ?](#page-71-0) De quoi a [besoin SPIP](#page-73-0)  [pour](#page-73-0)  [fonctionner ?](#page-73-0)

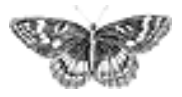

<span id="page-65-0"></span>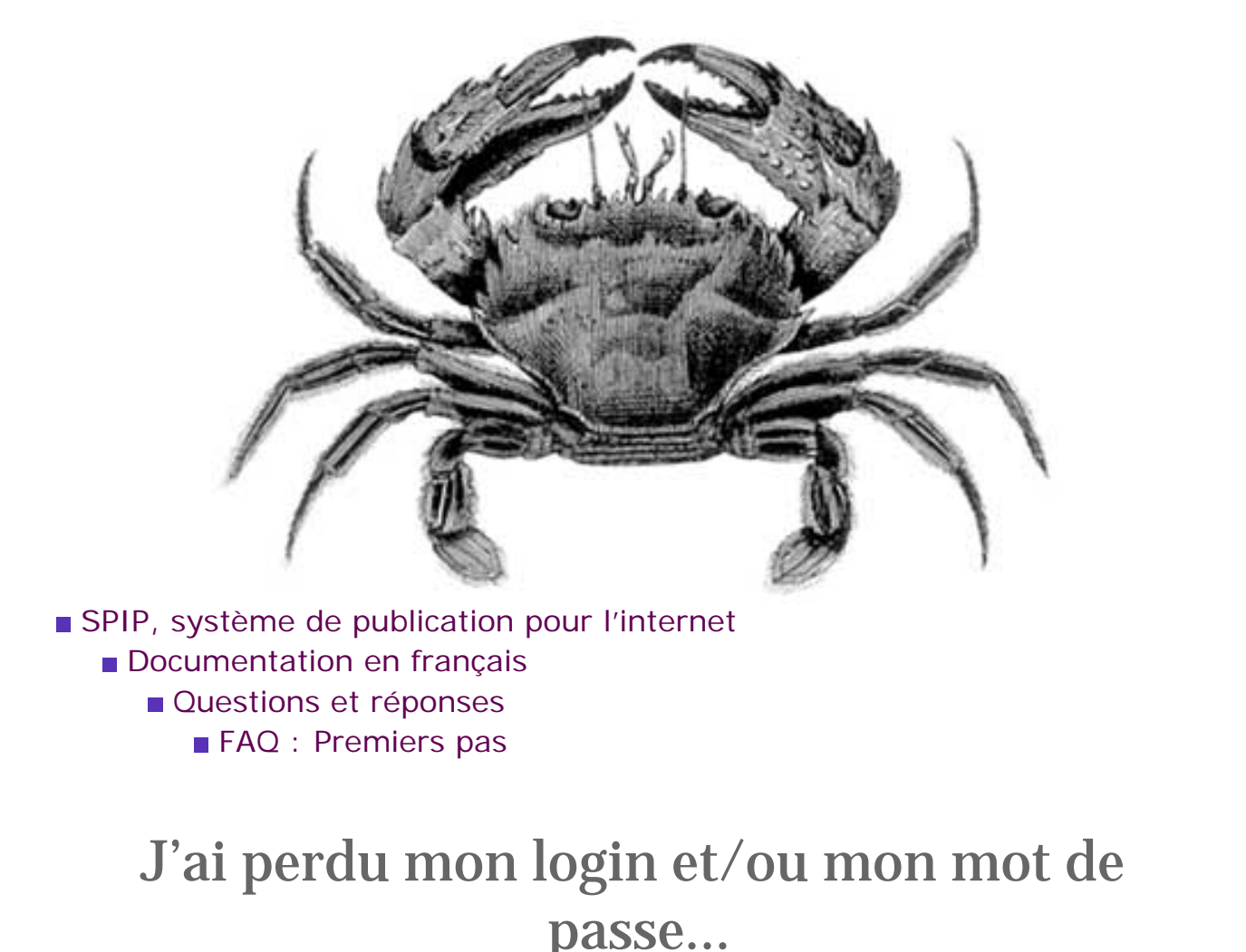

**français E** [•••••••](http://www.spip.net/ar_article2367.html) **E** [català](http://www.spip.net/ca_article2287.html) **E** [Deutsch](http://www.spip.net/de_article2425.html) **[English](http://www.spip.net/en_article2419.html) [Español](http://www.spip.net/es_article2516.html) Etialiano** [occitan](http://www.spip.net/oc_article2062.html) **polski** 

Lors de [l'installation,](#page-50-0)  [la vérification](#page-50-0)  [des droits](#page-50-0)  [d'accès](#page-50-0)  [échoue à](#page-50-0)  [cause des](#page-50-0) [répertoires](#page-50-0)  [CACHE et](#page-50-0)  [IMG. Pourtant,](#page-50-0) [je suis sûr](#page-50-0) [d'avoir réglé](#page-50-0) [les droits](#page-50-0) [correctement.](#page-50-0) **Mon site** [sous SPIP est](#page-53-0) [planté, est-ce](#page-53-0) [que je vous](#page-53-0) [fais un](#page-53-0)  [procès ?](#page-53-0) **J**e voudrais [une nouvelle](#page-55-0) [fonctionnalité...](#page-55-0) Est-ce que je

Les mots de passe ne sont pas récupérables pour des raisons de sécurité. S'il y a d'autres administrateurs que vous, vous pouvez leur écrire afin qu'ils vous changent votre mot de passe en prenant soin de vous communiquer les nouveaux codes (il leur suffit d'aller dans la section « rédacteurs » de l'espace privé et de cliquer sur « modifier » à côté de votre accès, puis de choisir un nouveau mot de passe).

Si vous étiez le seul administrateur, il va falloir réinstaller SPIP pour créer un accès (voir plus haut : « Comment réinstaller SPIP ? »). Ne vous inquiétez pas, nul besoin de télécharger des fichiers : il s'agit juste de recréer un accès administrateur, sans toucher aux données enregistrées.

[peux vendre](#page-57-0) [un service](#page-57-0) [utilisant](#page-57-0) [SPIP ? Est-ce](#page-57-0)  [que je peux](#page-57-0) [monter une](#page-57-0) [activité](#page-57-0)  [professionnelle](#page-57-0) [autour de](#page-57-0) [SPIP ?](#page-57-0) Est-ce que je [peux utiliser](#page-59-0)  [SPIP pour](#page-59-0) [réaliser un site](#page-59-0)  [marchand, un](#page-59-0)  [site avec des](#page-59-0) [pubs, ou un](#page-59-0)  [site de droite,](#page-59-0)  [ou un site qui](#page-59-0)  [débine le](#page-59-0) [logiciel libre...](#page-59-0) **J'ai créé une** [rubrique, mais](#page-61-0) [elle n'apparaît](#page-61-0) [pas dans le](#page-61-0)  [site public !](#page-61-0) **Mon site est** [vide, que dois](#page-63-0)[je faire ?](#page-63-0)  **J'ai perdu mon login et/ ou mon mot de passe...** C'est quoi [cette histoire](#page-67-0)  [d'espace](#page-67-0)  [privé ?](#page-67-0) ■ Comment [réinstaller](#page-69-0)  [SPIP si je](#page-69-0)  [n'arrive plus à](#page-69-0)  [accéder à](#page-69-0)  [l'espace privé ?](#page-69-0) ■ Comment [installer SPIP ?](#page-71-0) De quoi a [besoin SPIP](#page-73-0)  [pour](#page-73-0)  [fonctionner ?](#page-73-0)

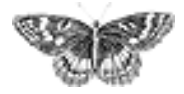

<span id="page-67-0"></span>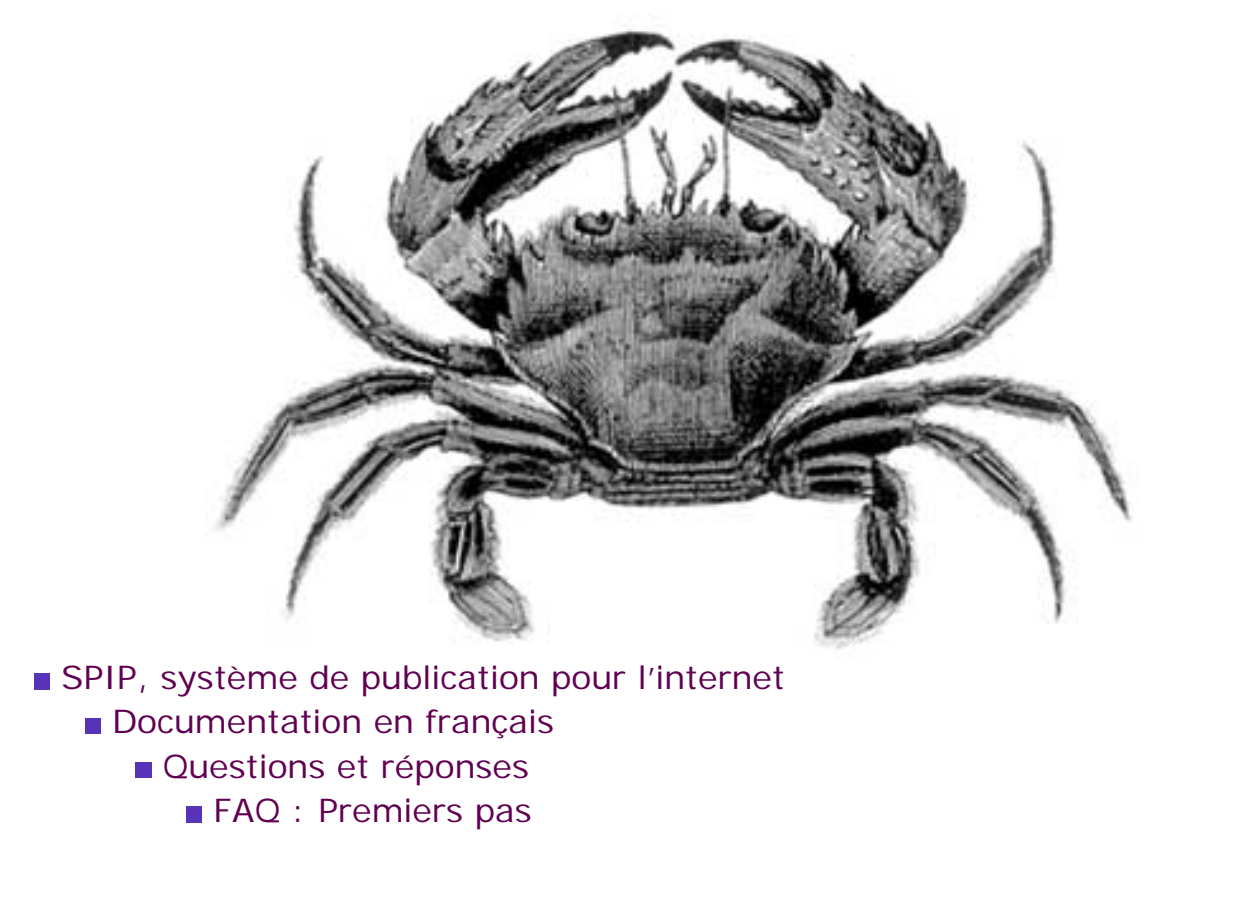

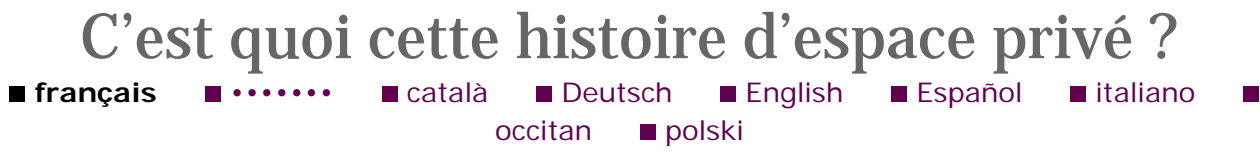

Lors de [l'installation,](#page-50-0)  [la vérification](#page-50-0)  [des droits](#page-50-0)  [d'accès](#page-50-0)  [échoue à](#page-50-0)  [cause des](#page-50-0) [répertoires](#page-50-0)  [CACHE et](#page-50-0)  [IMG. Pourtant,](#page-50-0) [je suis sûr](#page-50-0) [d'avoir réglé](#page-50-0) [les droits](#page-50-0) [correctement.](#page-50-0) **Mon site** [sous SPIP est](#page-53-0) [planté, est-ce](#page-53-0) [que je vous](#page-53-0) [fais un](#page-53-0)  [procès ?](#page-53-0) **J**e voudrais [une nouvelle](#page-55-0) [fonctionnalité...](#page-55-0) Est-ce que je [peux vendre](#page-57-0) [un service](#page-57-0)

Un site créé avec SPIP est divisé entre deux parties distinctes :

 *le site public* est l'ensemble des pages accessibles à tout visiteur. Il s'agit de l'affichage des articles, brèves, rubriques que vous avez publiés, ainsi que des interventions dans les forums qui y sont associés. Il s'agit de tous les fichiers se trouvant à la racine de l'installation SPIP, ainsi que dans les répertoires *IMG/* et *NAVPICS/*.

 *l'espace privé* est l'espace à accès restreint dans lequel les administrateurs et rédacteurs peuvent écrire des articles, des brèves, modifier la structure du site, suivre les contributions postées dans les forums, etc. Cet espace nécessite d'être *enregistré*, c'est-à-dire d'avoir un accès login/mot de passe. Il est accessible depuis le répertoire *ecrire/* de l'installation SPIP (il s'agit en fait de la même adresse que celle utilisée pour installer SPIP).

[utilisant](#page-57-0) [SPIP ? Est-ce](#page-57-0)  [que je peux](#page-57-0) [monter une](#page-57-0) [activité](#page-57-0)  [professionnelle](#page-57-0) [autour de](#page-57-0) [SPIP ?](#page-57-0) ■ [Est-ce que je](#page-59-0) [peux utiliser](#page-59-0)  [SPIP pour](#page-59-0) [réaliser un site](#page-59-0)  [marchand, un](#page-59-0)  [site avec des](#page-59-0) [pubs, ou un](#page-59-0)  [site de droite,](#page-59-0)  [ou un site qui](#page-59-0)  [débine le](#page-59-0) [logiciel libre...](#page-59-0)  [J'ai créé une](#page-61-0) [rubrique, mais](#page-61-0) [elle n'apparaît](#page-61-0) [pas dans le](#page-61-0)  [site public !](#page-61-0) **Mon site est** [vide, que dois](#page-63-0)[je faire ?](#page-63-0) **J'ai perdu** [mon login et/](#page-65-0) [ou mon mot](#page-65-0) [de passe...](#page-65-0)  **C'est quoi cette histoire d'espace privé ?** ■ Comment [réinstaller](#page-69-0)  [SPIP si je](#page-69-0)  [n'arrive plus à](#page-69-0)  [accéder à](#page-69-0)  [l'espace privé ?](#page-69-0) ■ Comment [installer SPIP ?](#page-71-0) De quoi a [besoin SPIP](#page-73-0)  [pour](#page-73-0)  [fonctionner ?](#page-73-0)

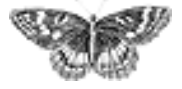

<span id="page-69-0"></span>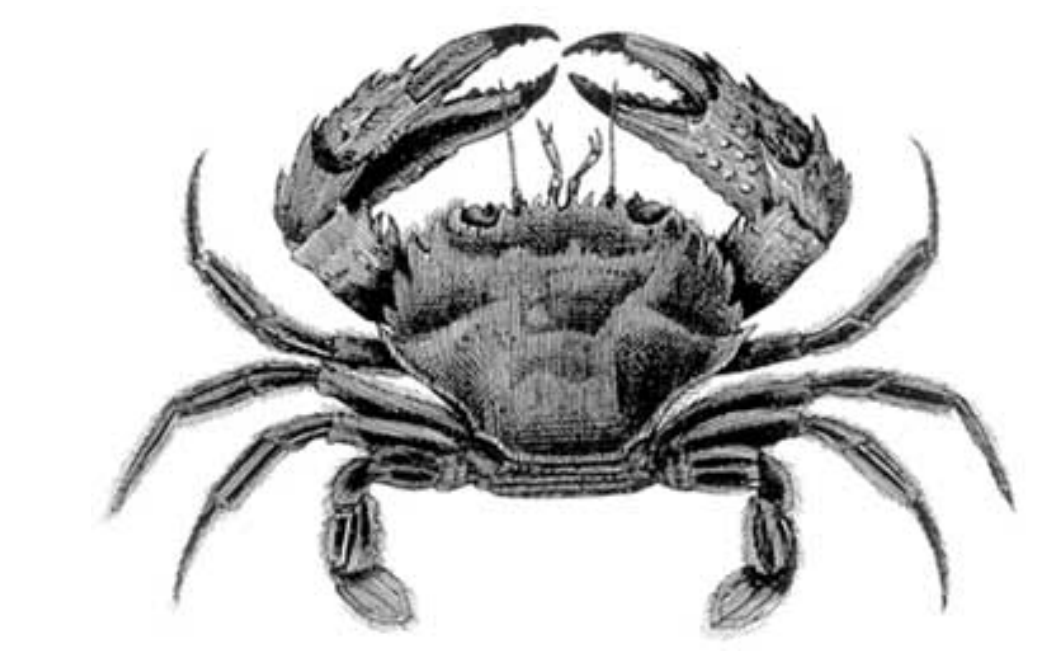

- SPIP, système de publication pour l'internet
	- Documentation en français
		- Questions et réponses
			- **FAQ** : Premiers pas

## Comment réinstaller SPIP si je n'arrive plus à accéder à l'espace privé ?

 **français** [•••••••](http://www.spip.net/ar_article2362.html) [català](http://www.spip.net/ca_article2446.html) [Deutsch](http://www.spip.net/de_article2530.html) [English](http://www.spip.net/en_article2477.html) [Español](http://www.spip.net/es_article2494.html) [italiano](http://www.spip.net/it_article2804.html)  [occitan](http://www.spip.net/oc_article2457.html) **polski** 

Lors de [l'installation,](#page-50-0)  [la vérification](#page-50-0)  [des droits](#page-50-0)  [d'accès](#page-50-0)  [échoue à](#page-50-0)  [cause des](#page-50-0) [répertoires](#page-50-0)  [CACHE et](#page-50-0)  [IMG. Pourtant,](#page-50-0) [je suis sûr](#page-50-0) [d'avoir réglé](#page-50-0) [les droits](#page-50-0) [correctement.](#page-50-0) **Mon site** [sous SPIP est](#page-53-0) [planté, est-ce](#page-53-0) [que je vous](#page-53-0) [fais un](#page-53-0)  [procès ?](#page-53-0) **J**e voudrais [une nouvelle](#page-55-0) [fonctionnalité...](#page-55-0) Est-ce que je

Allez dans le répertoire *ecrire/* avec votre client FTP, effacez le fichier *incconnect.php3* et, s'il existe, le fichier *.htaccess*. Puis suivez la procédure d'installation standard (cf. [question précédente\)](#page-71-0).

Important : la procédure de réinstallation ne détruit pas la base de données (articles, rubriques, etc.). Elle sert simplement à recréer un accès administrateur au site, et à générer des fichiers d'authentification corrects.

[peux vendre](#page-57-0) [un service](#page-57-0) [utilisant](#page-57-0) [SPIP ? Est-ce](#page-57-0)  [que je peux](#page-57-0) [monter une](#page-57-0) [activité](#page-57-0)  [professionnelle](#page-57-0) [autour de](#page-57-0) [SPIP ?](#page-57-0) ■ [Est-ce que je](#page-59-0) [peux utiliser](#page-59-0)  [SPIP pour](#page-59-0) [réaliser un site](#page-59-0)  [marchand, un](#page-59-0)  [site avec des](#page-59-0) [pubs, ou un](#page-59-0)  [site de droite,](#page-59-0)  [ou un site qui](#page-59-0)  [débine le](#page-59-0) [logiciel libre...](#page-59-0) **J'ai créé une** [rubrique, mais](#page-61-0) [elle n'apparaît](#page-61-0) [pas dans le](#page-61-0)  [site public !](#page-61-0) **Mon site est** [vide, que dois](#page-63-0)[je faire ?](#page-63-0)  [J'ai perdu](#page-65-0) [mon login et/](#page-65-0) [ou mon mot](#page-65-0) [de passe...](#page-65-0) C'est quoi [cette histoire](#page-67-0)  [d'espace](#page-67-0)  [privé ?](#page-67-0)  **Comment réinstaller SPIP si je n'arrive plus à accéder à l'espace privé ?** ■ Comment [installer SPIP ?](#page-71-0) De quoi a [besoin SPIP](#page-73-0)  [pour](#page-73-0)  [fonctionner ?](#page-73-0)

<span id="page-71-0"></span>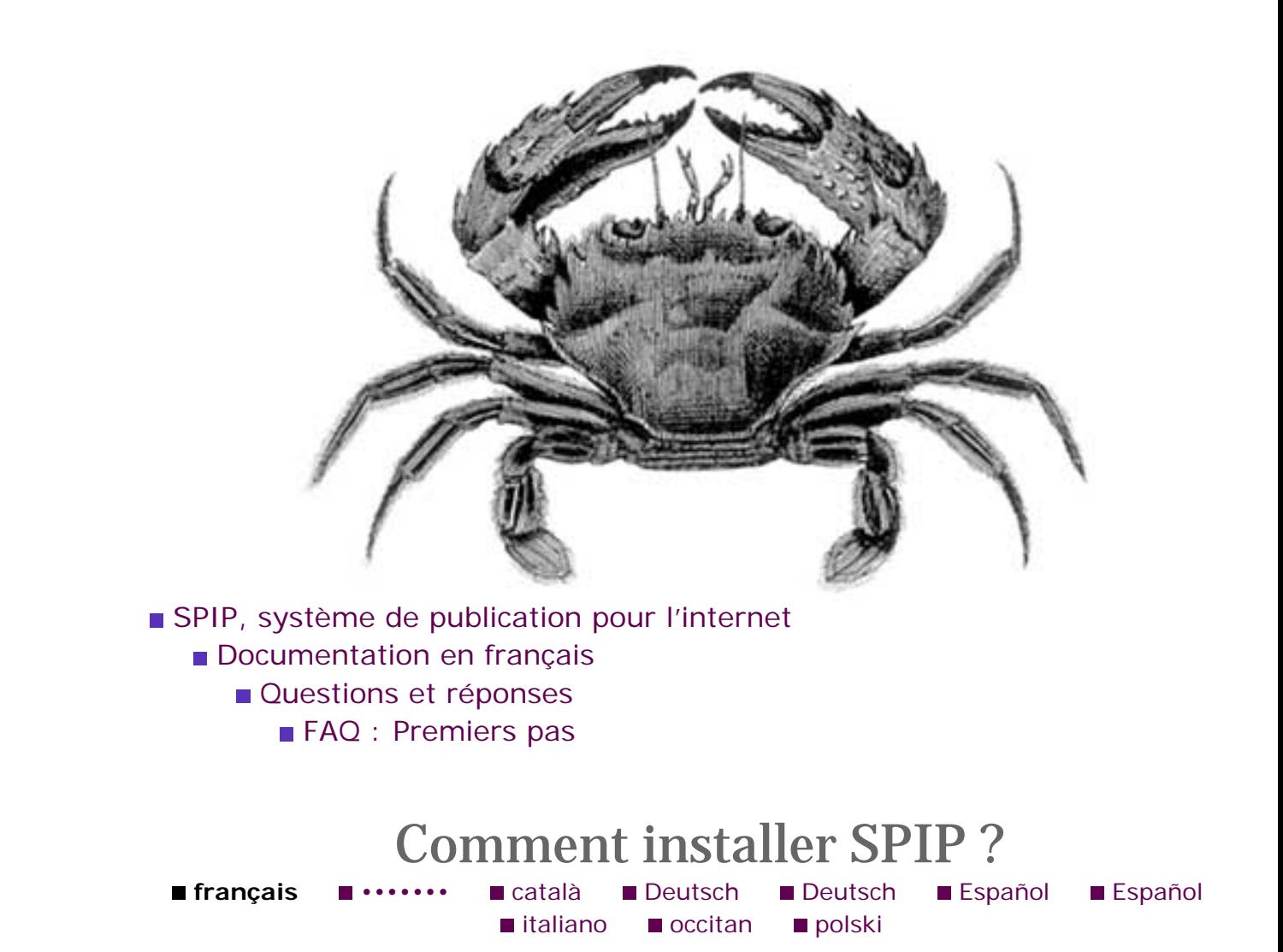

Lors de [l'installation,](#page-50-0)  [la vérification](#page-50-0)  [des droits](#page-50-0)  [d'accès](#page-50-0)  [échoue à](#page-50-0)  [cause des](#page-50-0) [répertoires](#page-50-0)  [CACHE et](#page-50-0)  [IMG. Pourtant,](#page-50-0) [je suis sûr](#page-50-0) [d'avoir réglé](#page-50-0) [les droits](#page-50-0) [correctement.](#page-50-0) **Mon site** [sous SPIP est](#page-53-0) [planté, est-ce](#page-53-0) [que je vous](#page-53-0) [fais un](#page-53-0)  [procès ?](#page-53-0) **J**e voudrais [une nouvelle](#page-55-0) [fonctionnalité...](#page-55-0) Est-ce que je [peux vendre](#page-57-0) [un service](#page-57-0) La page « [Installer SPIP](http://www.spip.net/fr_article402.html) » explique tout ce que vous devez savoir.
[utilisant](#page-57-0) [SPIP ? Est-ce](#page-57-0)  [que je peux](#page-57-0) [monter une](#page-57-0) [activité](#page-57-0)  [professionnelle](#page-57-0) [autour de](#page-57-0) [SPIP ?](#page-57-0) ■ [Est-ce que je](#page-59-0) [peux utiliser](#page-59-0)  [SPIP pour](#page-59-0) [réaliser un site](#page-59-0)  [marchand, un](#page-59-0)  [site avec des](#page-59-0) [pubs, ou un](#page-59-0)  [site de droite,](#page-59-0)  [ou un site qui](#page-59-0)  [débine le](#page-59-0) [logiciel libre...](#page-59-0)  [J'ai créé une](#page-61-0) [rubrique, mais](#page-61-0) [elle n'apparaît](#page-61-0) [pas dans le](#page-61-0)  [site public !](#page-61-0) **Mon site est** [vide, que dois](#page-63-0)[je faire ?](#page-63-0) **J'ai perdu** [mon login et/](#page-65-0) [ou mon mot](#page-65-0) [de passe...](#page-65-0) C'est quoi [cette histoire](#page-67-0)  [d'espace](#page-67-0)  [privé ?](#page-67-0) ■ Comment [réinstaller](#page-69-0)  [SPIP si je](#page-69-0)  [n'arrive plus à](#page-69-0)  [accéder à](#page-69-0)  [l'espace privé ?](#page-69-0)  **Comment installer SPIP ?** De quoi a [besoin SPIP](#page-73-0)  [pour](#page-73-0)  [fonctionner ?](#page-73-0)

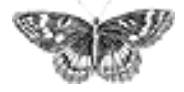

<span id="page-73-0"></span>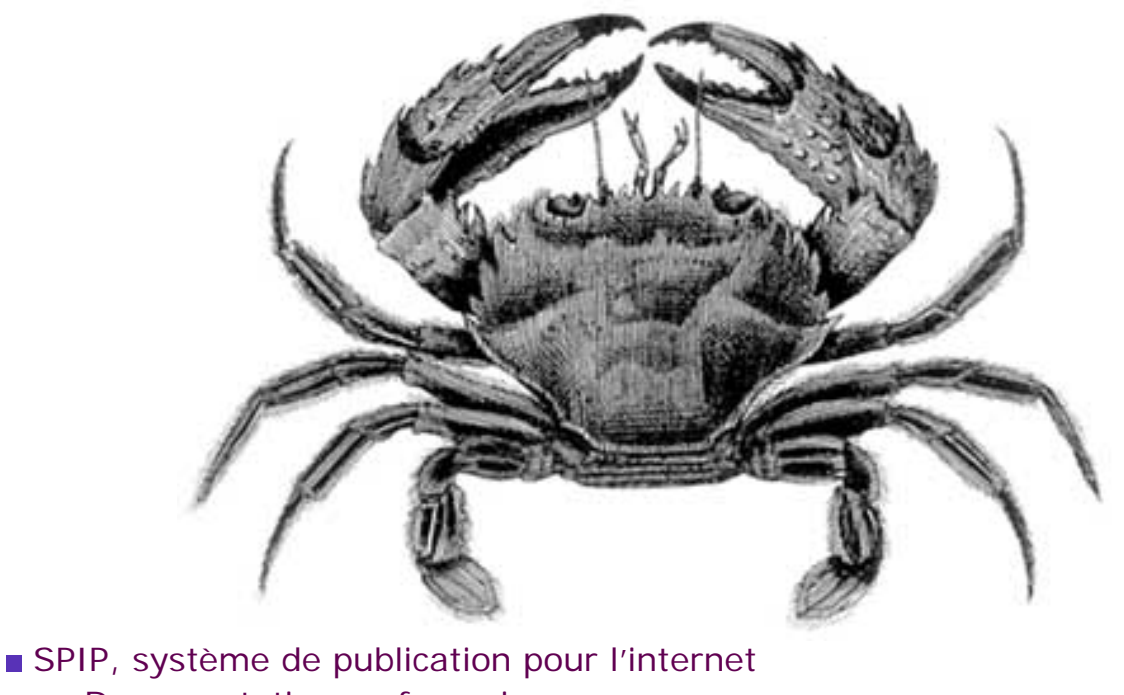

- Documentation en français
	- Questions et réponses
		- **FAQ** : Premiers pas

## De quoi a besoin SPIP pour fonctionner ?**français <b>E** [•••••••](http://www.spip.net/ar_article2363.html) Català **E** [Deutsch](http://www.spip.net/de_article2618.html) E [Español](http://www.spip.net/es_article2518.html) E [italiano](http://www.spip.net/it_article2823.html) E occitan [polski](http://www.spip.net/pl_article2369.html)

Lors de [l'installation,](#page-50-0)  [la vérification](#page-50-0)  [des droits](#page-50-0)  [d'accès](#page-50-0)  [échoue à](#page-50-0)  [cause des](#page-50-0) [répertoires](#page-50-0)  [CACHE et](#page-50-0)  [IMG. Pourtant,](#page-50-0) [je suis sûr](#page-50-0) [d'avoir réglé](#page-50-0) [les droits](#page-50-0) [correctement.](#page-50-0) **Mon site** [sous SPIP est](#page-53-0) [planté, est-ce](#page-53-0) [que je vous](#page-53-0) [fais un](#page-53-0)  [procès ?](#page-53-0) **J**e voudrais [une nouvelle](#page-55-0) [fonctionnalité...](#page-55-0) Est-ce que je [peux vendre](#page-57-0) [un service](#page-57-0)

SPIP a besoin (outre, bien sûr, un compte Web) de PHP3 ou 4, et d'une base de données MySQL. Voir la page « [Installer SPIP](http://www.spip.net/fr_article402.html) » pour plus de détails.

## **Est-ce que cela marche sous tous les hébergeurs proposant les logiciels ci-dessus ? Quels sont les hébergeurs testés ?**

Cela ne marchera pas forcément sous tous les hébergeurs car certains offrent une configuration extrêmement bridée (par exemple, obligation de créer les tables MySQL à la main).

Nous établissons progressivement une [liste des hébergeurs acceptant SPIP.](http://www.spip.net/fr_article885.html) Consultez cette page pour plus d'informations.

[utilisant](#page-57-0) [SPIP ? Est-ce](#page-57-0)  [que je peux](#page-57-0) [monter une](#page-57-0) [activité](#page-57-0)  [professionnelle](#page-57-0) [autour de](#page-57-0) [SPIP ?](#page-57-0) ■ [Est-ce que je](#page-59-0) [peux utiliser](#page-59-0)  [SPIP pour](#page-59-0) [réaliser un site](#page-59-0)  [marchand, un](#page-59-0)  [site avec des](#page-59-0) [pubs, ou un](#page-59-0)  [site de droite,](#page-59-0)  [ou un site qui](#page-59-0)  [débine le](#page-59-0) [logiciel libre...](#page-59-0)  [J'ai créé une](#page-61-0) [rubrique, mais](#page-61-0) [elle n'apparaît](#page-61-0) [pas dans le](#page-61-0)  [site public !](#page-61-0) **Mon site est** [vide, que dois](#page-63-0)[je faire ?](#page-63-0) **J'ai perdu** [mon login et/](#page-65-0) [ou mon mot](#page-65-0) [de passe...](#page-65-0) C'est quoi [cette histoire](#page-67-0)  [d'espace](#page-67-0)  [privé ?](#page-67-0) ■ Comment [réinstaller](#page-69-0)  [SPIP si je](#page-69-0)  [n'arrive plus à](#page-69-0)  [accéder à](#page-69-0)  [l'espace privé ?](#page-69-0) ■ Comment [installer SPIP ?](#page-71-0) ■ De quoi a **besoin SPIP pour fonctionner ?**

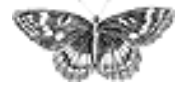